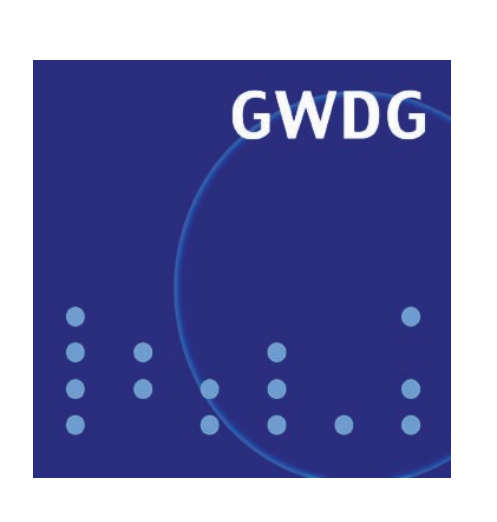

# **GoeGrid-Einweihung**

**Neuer Update-Server für Sophos Anti-Virus**

**Flash-Cookies**

**Mobile Computing im** 

# **GWDG Nachrichten GÖNET 5 / 2008**

**Gesellschaft für wissenschaftliche Datenverarbeitung mbH Göttingen**

# **Inhaltsverzeichnis**

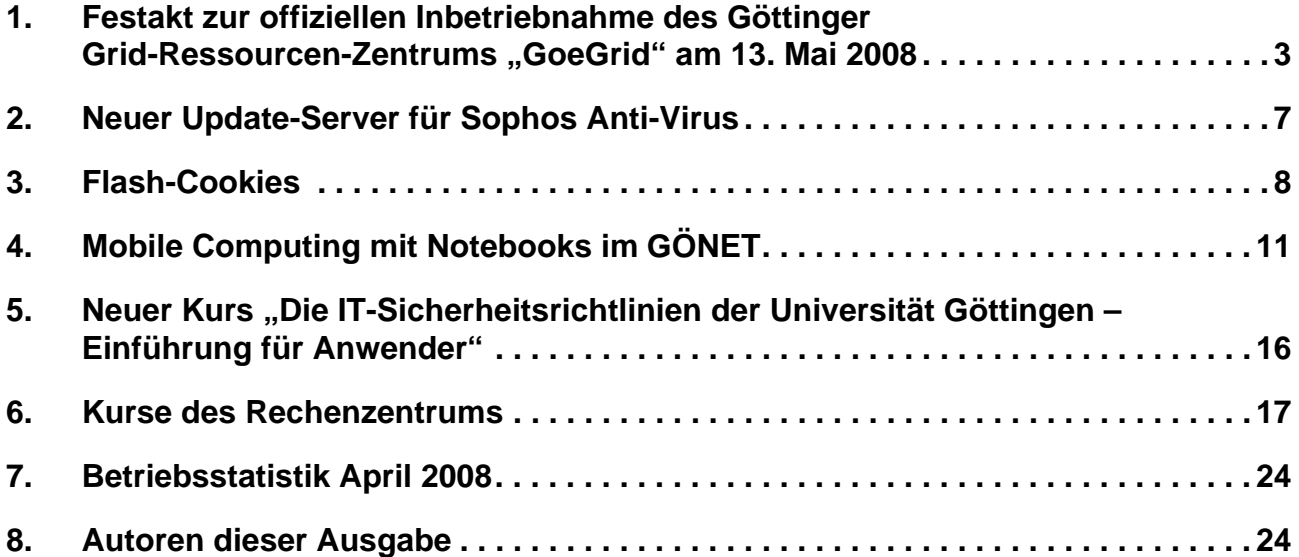

# **GWDG-Nachrichten für die Benutzerinnen und Benutzer des Rechenzentrums ISSN 0940-4686**

31. Jahrgang, Ausgabe 5 / 2008

**http://www.gwdg.de/GWDG-Nachrichten**

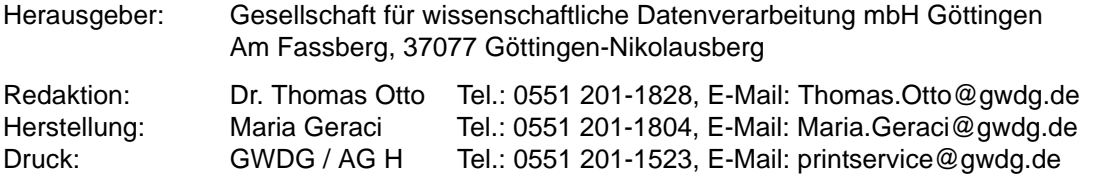

#### <span id="page-2-0"></span>**1. Festakt zur offiziellen Inbetriebnahme des Göttinger Grid-Ressourcen-Zentrums "GoeGrid" am 13. Mai 2008**

Zur offiziellen Eröffnung des Göttinger Grid-Ressourcen-Zentrums "GoeGrid" fand am 13. Mai 2008 im Beisein des Niedersächsischen Ministers für Wissenschaft und Kultur, Lutz Stratmann, bei der GWDG ein Festakt mit rund 150 Teilnehmern statt. Im Rahmen der Veranstaltung wurde die internationale Bedeutung des Grid Computing – die Realisierung virtueller Forschungsnetzwerke mit Hilfe innovativer Softwaretechnologien – der Öffentlichkeit vorgestellt. Eingeladen hatten dazu die Initiatoren des Zentrums: Dazu gehören Experten der Niedersächsischen Staats- und Universitätsbibliothek Göttingen (SUB) und der Gesellschaft für wissenschaftliche Datenverarbeitung mbH Göttingen (GWDG), Physiker und Bioinformatiker der Georg-August-Universität Göttingen sowie Vertreter der Medizinischen Informatik an der Universitätsmedizin Göttingen (UMG). Das Bundesministerium für Bildung und Forschung (BMBF) hat den Aufbau von GoeGrid mit rund 930.000 Euro unterstützt. Weitere 200.000 Euro stammen aus einem Berufungsverfahren der Theoretischen Physik.

#### **1.1 Einleitung**

#### **1.1.1 Grid Computing und GoeGrid**

Am Wissenschaftsstandort Göttingen sind in den vergangenen Monaten mit der Schaffung des neuen Göttinger Grid-Ressourcen-Zentrums "GoeGrid" die umfangreichen Rechen- und Speicherressourcen der ansässigen Grid-Communities HEP-Grid, Text-Grid und MediGrid gebündelt worden. Hiermit wird die zentrale Basis für e-Science, der zukünftigen neuen digitalen wissenschaftlichen Infrastruktur und Wissenskommunikation, gelegt.

Dies ist ein Erfolg der im Rahmen der D-Grid-Initiative des BMBF kooperierenden Forschenden in den Geisteswissenschaften an der SUB, in der Hochenergiephysik, der Theoretischen Physik und der Bioinformatik der Universität Göttingen, in der Medizinischen Informatik der UMG und in der GWDG als Hochschulrechenzentrum der Georg-August-Universität Göttingen und als Rechen- und Kompetenzzentrum für die Max-Planck-Gesellschaft. An der Gestaltung der verschiedenen Aspekte der IT-Ausstattung für zukünftige interdisziplinäre Forschung beteiligen sich weitere Wissensdisziplinen, so dass zentrale Mechanismen des Grid-Computing für Forschende in Göttingen und weltweit zur Verfügung gestellt werden können. Dieses Zentrum ist gleichzeitig Tier2-Knoten für das weltweite LHC-Projekt (LHC = Large Hadron Collider; neuer Teilchenbeschleuniger) am CERN, dem Europäischen Labor für Teilchenphysik in Genf.

Die Göttinger Wissenschaftlerinnen und Wissenschaftler sehen die Inbetriebnahme des Göttinger Grid-Ressourcen-Zentrums als Fortführung einer exzellenten interdisziplinären Forschung und Ausbildung mit wissensbereichsübergreifendem Grid-Seminar und Grid-Praktikum, in der Forschende und Studierende aus den Geisteswissenschaften, den Naturwissenschaften und der Medizin zusammen arbeiten.

Ziel der Grid-Technologie ist es, vorhandene Rechen- und Speicherressourcen über das Internet mit minimalem Administrationsaufwand und maximaler Leistung zu vernetzen. Dabei können Nutzer in einem virtuellen Netzwerk arbeiten, wobei das Grid selbst die Zuteilung eines freien Prozessors sowie das Auffinden und Abspeichern der genutzten Daten übernimmt. GoeGrid ist in den Räumen der GWDG angesiedelt und bündelt die Ressourcen der am Wissenschaftsstandort Göttingen ansässigen Grid-Projekte.

#### **1.1.2 Die technische Ausstattung des GoeGrid**

Das neue GoeGrid umfasst einen Hochleistungs-Rechencluster mit über 800 Rechenkernen, einen Massenspeicherbereich mit 180 TeraByte und Archivspeicherkapazität von 30 TeraByte.

Ein Großteil dieser Ressourcen konnten aus den D-Grid-Sondermitteln 2007 des BMBF finanziert werden. Dabei handelt es sich um 78 Proliant-Blade-Server der Firma Hewlett-Packard (HP) mit je zwei Quad-Core-Intel-Xeon-Prozessoren (2,66 GHz) und 16 GByte Hauptspeicher. In den drei wassergekühlten Racks des Rechenclusters von HP sind zudem mehr als 100 TeraByte Massenspeicher zur Aufnahme der im Rahmen der LHC-Experimente des CERN gewonnenen und durch Simulation erzeugten Daten untergebracht. Weiterer Speicherplatz von 80 TeraByte wurde in einem EMC-System der Firma Dell bereitgestellt und in das virtuelle Storage Area Network (SAN) der GWDG integriert, wofür die Virtualisierungsumgebung der Firma Falconstore erweitert wurde. Schließlich wurde für den Archivspeicher die von der Firma Quantum gelieferte Bandbibliothek der GWDG um 30 TeraByte Speicherkapazität erweitert.

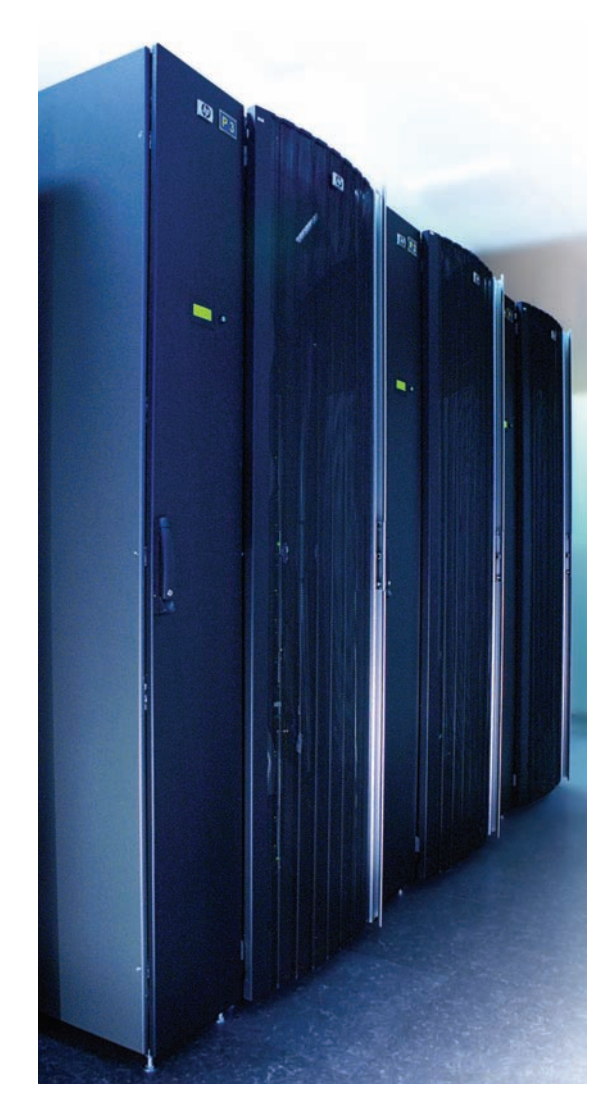

Zum GoeGrid gehört auch ein Rechencluster der Theoretischen Physik, der aus Erstausstattungsmitteln der Physik nach dem HBFG-Verfahren finanziert wurde. Der Cluster besteht aus 30 Proliant-1U-Servern von HP, jeweils mit zwei Quad-Core-Prozessoren und 16 GByte Hauptspeicher ausgestattet.

### **1.2 Empfang**

Die Einweihungsveranstaltung begann mit einem Empfang für die zahlreichen, nach und nach eintreffenden Gäste. Er bot die gute Gelegenheit, sich schon einmal vor dem "offiziellen" Beginn des Festaktes anhand der Poster der beteiligten Grid-Communities oder in einem Gespräch mit den Forschenden über das GoeGrid zu informieren.

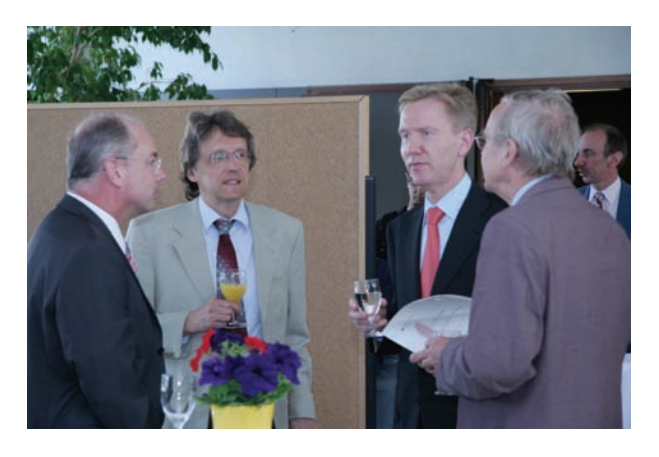

#### **1.3 Pressetermin**

Für die zahlreich erschienenen Pressevertreter gab es ebenfalls vor dem "offiziellen" Beginn des Festaktes einen Fototermin in den Rechnerräumen der GWDG, um vor Ort die Rechen- und Speicherressourcen des GoeGrid selbst in Augenschein nehmen zu können und dabei einige Fotos mit den am Festakt beteiligten Rednern bzw. Vortragenden sowie Vertretern der jeweiligen Grid-Projekte zu machen.

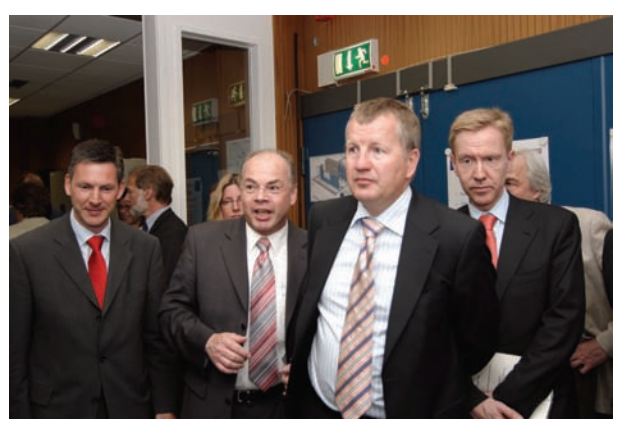

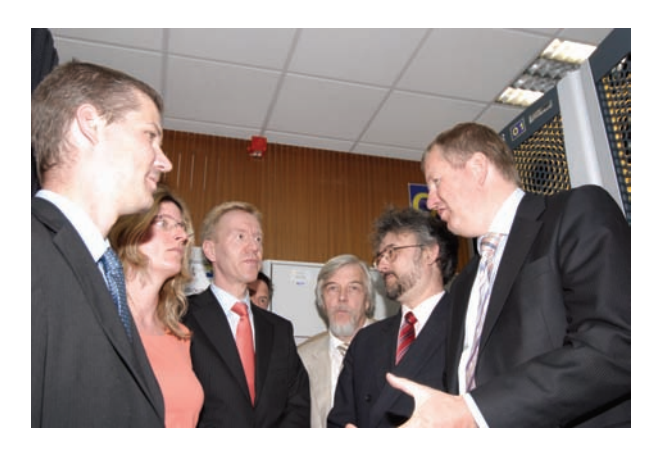

#### **1.4 Begrüßung**

Die Feierstunde begann "offiziell" mit der gemeinsamen Begrüßung der zahlreichen Gäste aus Wissenschaft, Politik und Wirtschaft sowie der Presse durch den Geschäftsführer der GWDG, **Prof. Dr. Bernhard Neumair**, und **Prof. Dr. Arnulf Quadt** vom II. Physikalischen Institut der Georg-August-Universität Göttingen.

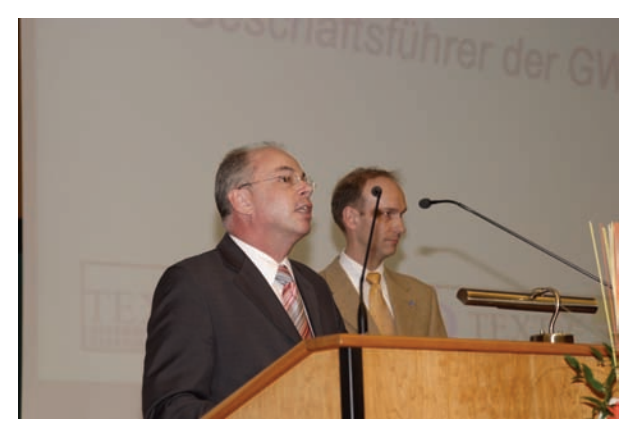

Sie zeigten sich erfreut über die große Resonanz, dankten allen am GoeGrid direkt oder indirekt Beteiligten und stellten abschließend noch kurz das Programm vor.

#### **1.5 Grußworte**

Der erste Grußwortsprecher, der Niedersächsische Minister für Wissenschaft und Kultur, **Lutz Stratmann**, hob die große Bedeutung des GoeGrid für den Hochschul- und Wissenschaftsstandort Göttingen wie auch das gesamte Land Niedersachsen hervor und betonte dabei, dass die Elite-Universität Göttingen ein weiteres Mal mit an der Spitze einer neuen zukunftsweisenden Entwicklung steht, die es mit vereinten Kräften zu nutzen gilt.

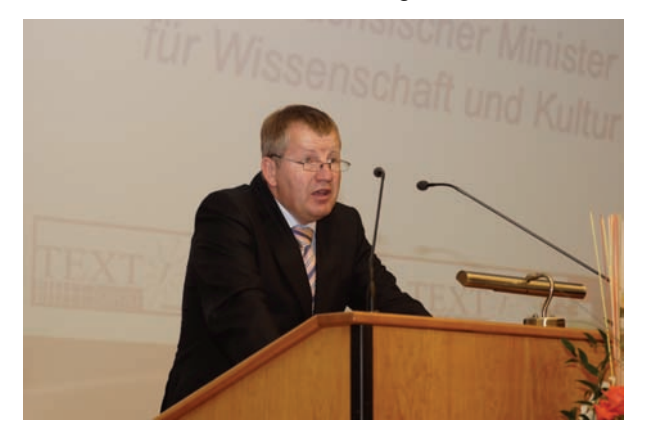

Anschließend wies der Vizepräsident der Georg-August-Universität Göttingen, **Markus Hoppe**, zugleich Mitglied im Aufsichtsrat der GWDG, in seinem Grußwort darauf hin, dass seine Universität auf einem sehr guten Weg ist, die aus der Exzellenzinitiative des Bundes und der Länder resultierende Förderung entsprechend umzusetzen, damit die Auszeichnung "Elite-Universität" auch möglichst bald Realität wird. Die GoeGrid-Inbetriebnahme ist dabei ein wichtiger Meilenstein für den "Göttinger Research Campus".

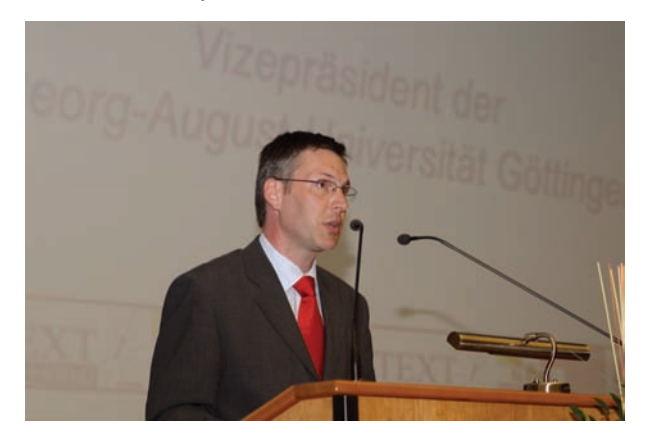

**Dr. Wolf-Dieter Lukas**, Ministerialdirektor im BMBF, betonte in seinen Ausführungen, dass sich der Grid-Standort Göttingen mit seiner besonderen Konzentration von unterschiedlichen wissenschaftlichen Einichtungen im Wettbewerb um D-Grid-Sondermittel gegen viele andere Wettbewerber mit einem vielversprechenden Antrag bzw. Konzept erfolgreich durchgesetzt hat und er daher zuversichtlich ist, dass aus Göttingen in nächster Zeit noch einige Erfolgsmeldungen zum Thema "Grid Computing" kommen werden.

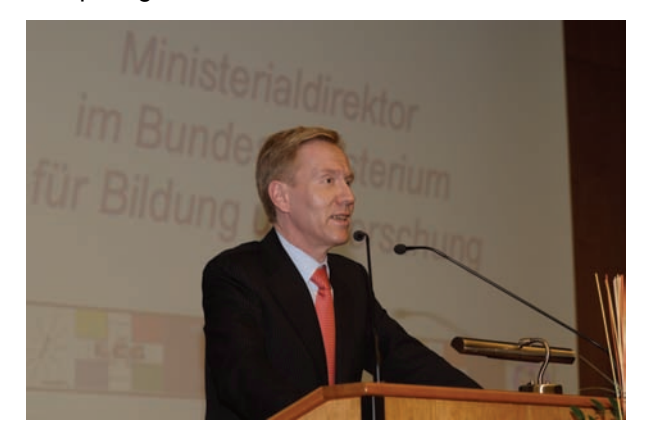

Als letzter Grußwortsprecher stellte der D-Grid-Geschäftsführer **Prof. Dr. Uwe Schwiegelshohn** zunächst kurz die vom BMBF geförderte bundesweite D-Grid-Initiative vor. Damit Grid Computing schnell und wirksam Verbreitung findet, ist es nach seiner Meinung wichtig, neben der Wissenschaft auch die Wirtschaft hierfür zu begeistern und zu gewinnen. Schließlich muss bei allen Aktivitäten auch auf die Nachhaltigkeit dieser neuen zukunftsträchtigen Technologie geachtet werden.

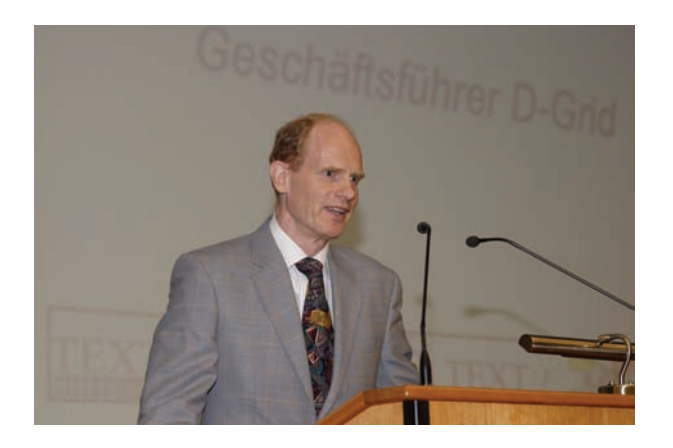

#### **1.6 Offizielle Inbetriebnahme**

Die offizielle Inbetriebnahme erfolgte dann durch den gemeinsamen symbolischen Druck auf den roten Knopf. Auf einer Europakarte mit Grid-Knoten tauchte danach der Standort Göttingen als neuer leuchtender Punkt auf.

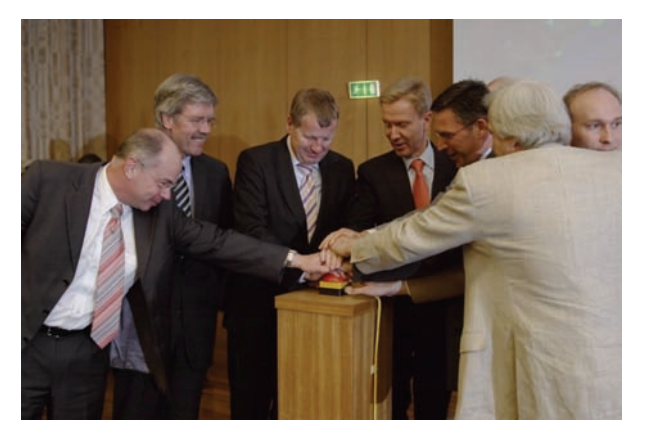

#### **1.7 Festvortrag**

Den Festvortrag zum Thema "Grid Computing als Werkzeug zur Erschließung neuer Welten" hielt anschließend **Prof. Dr. Rolf-Dieter Heuer**, Forschungsdirektor des Deutschen Elektronen-Synchrotons (DESY) und zukünftiger Generaldirektor des CERN. Er äußerte die konkrete Hoffnung, dass die im Herbst d. J. beginnenden Experimente am LHC des CERN zur Entdeckung der sog. "Higgs-Teilchen" führen werden, die zur Erklärung der heute gängigen Modelle der Materienstruktur notwendig sind. Ferner könnten mittels dieser Experimente eventuell in naher Zukunft erste Hinweise zu den Eigenschaften der sog. "dunklen Materie" und der "dunklen Energie" entdeckt werden, die unser Weltall zu ca. 90 % erfüllen. Grid Computing stellt die notwendigen Werkzeuge zur Speicherung, Analyse und Bewertung der immensen am LHC produzierten Datenmengen bereit.

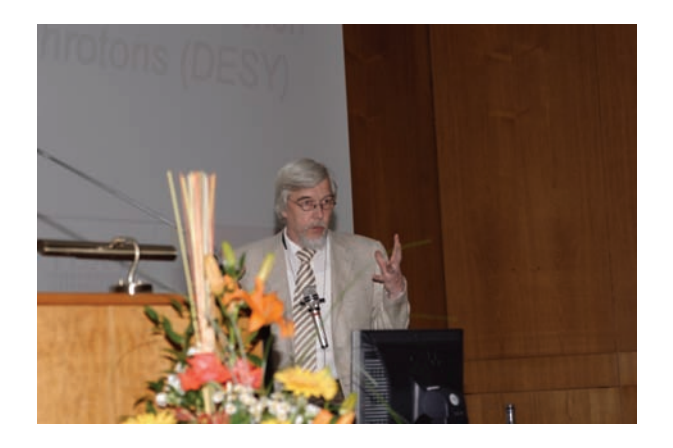

#### **1.8 Anwendervorträge**

In drei Vorträgen gaben prominente Anwender aus den Grid-Bereichen "MedGrid", "TextGrid" und "HEP-Grid" einen interessanten Einblick in die vielfältigen Einsatzmöglichkeiten des Grid Computing in verschiedenen Wissenschaftsdisziplinen:

**Dr. Kamen N. Beronov** vom Lehrstuhl für Strömungsmechanik an der Friedrich-Alexander Universität Erlangen-Nürnberg mit seinem Vortrag "Biomedizinische Grids".

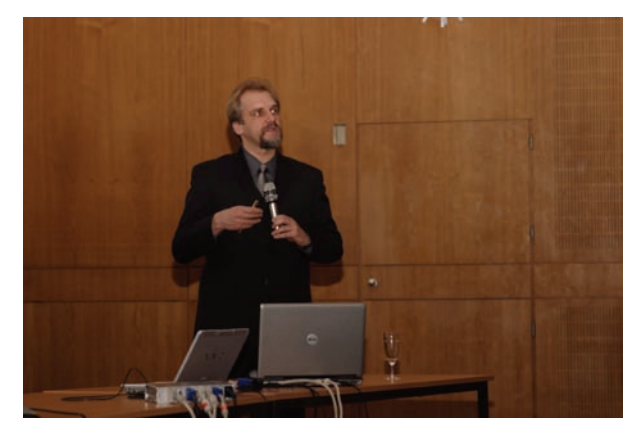

**Prof. Dr. Fotis Jannidis** vom Institut für Sprachund Literaturwissenschaft an der Technischen Universität Darmstadt mit seinem Vortrag "Die Textwissenschaften im Grid".

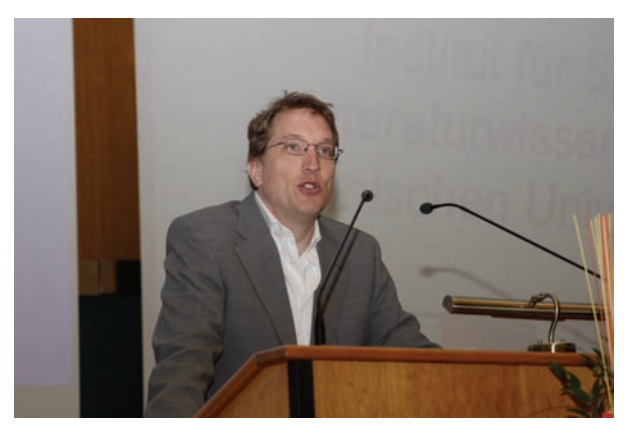

**Prof. Dr. Ian Bird** vom World Wide LHC Computing Grid, CERN mit seinem Vortrag "Grid computing in high energy physics – challenges and opportunities".

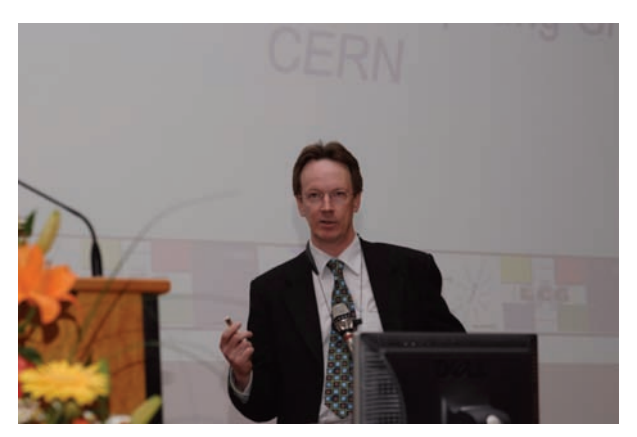

#### **1.9 Ausklang mit Ausstellung der GoeGrid-Partner und beteiligten Firmen**

Nach dem Ende des "offiziellen" Festaktes konnte dann noch in lockerer Runde Smalltalk mit den GoeGrid-Partnern sowie den beteiligten Firmen an ihren jeweiligen Präsentationsständen gehalten werden.

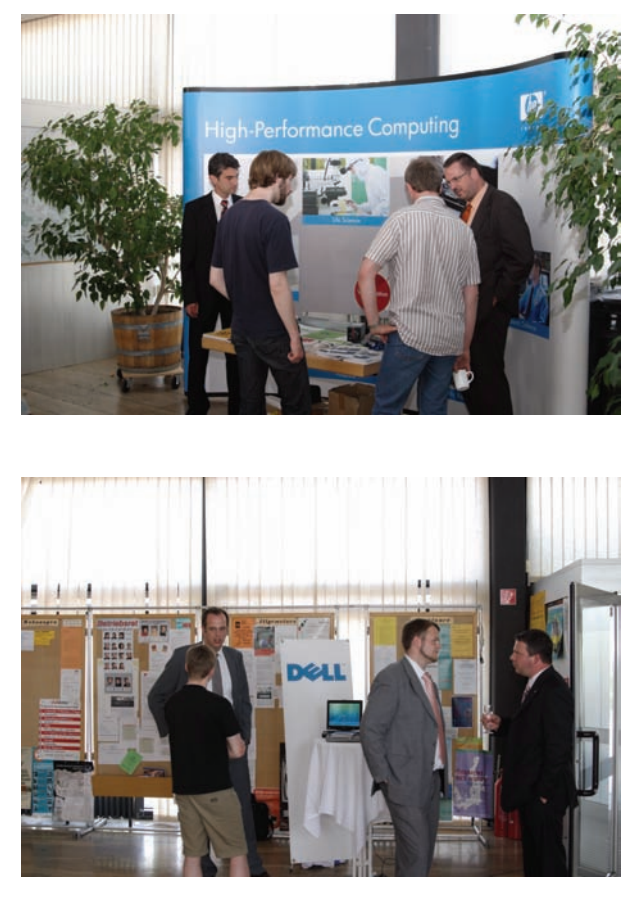

Fazit: Nach Meinung der meisten Gäste und der GoeGrid-Beteiligten eine rundum gelungene Veranstaltung.

**Otto** 

### <span id="page-6-0"></span>**2. Neuer Update-Server für Sophos Anti-Virus**

Nachdem der alte Server für den Update-Service der Sophos-Virenscanner so langsam in die Jahre und damit auch an die Grenzen seiner Leistungsfähigkeit gekommen ist, tritt nun ein neues System an seine Stelle. Zum Einsatz kommt hier ein Quad Core Doppelprozessor-System mit einem Hauptspeicher von 8 GByte. Obwohl sich wie schon beim Vorgängersystem auch der Windows Software Update Service (WSUS) auf der gleichen Maschine befindet, stehen nun wieder genügend Ressourcen zur Verfügung, um eine zügige und reibungslose Auslieferung der Virensignaturen und Updates zu gewährleisten.

Hinsichtlich der Software-Ausstattung fiel die Wahl zwangsläufig auf Windows 2003, da der WSUS-Server Windows benötigt, die Verteilungssoftware von Sophos, die Enterprise Library, mit Windows 2008 allerdings bislang noch nicht zusammenarbeitet. Diese Enterprise Library liegt nun in der Version 1.3.2 vor.

Bei den Klienten wurden erwartungsgemäß insbesondere die Virenscanner für die Windows-Versionen 2000, XP, 2003 und Vista weiterentwickelt, da hier ja auch die meisten Angriffe zu erwarten sind. Dagegen sind die Versionen für Windows 9x und NT unverändert geblieben, werden aber noch weiterhin unterstützt, obwohl die entsprechenden Windows-Versionen immer mehr an Bedeutung verlieren dürften. Sophos Anti-Virus für Linux wurde dagegen leicht verändert und unterstützt in der Version 6 nun auch die 64-Bit-Systeme.

Der Virenscanner für Mac OS X, der in der aktuellen Version 4.9 seit Ende September letzten Jahres verfügbar ist, unterstützt seitdem auch die neue Version 10.5 (Leopard). Waren früher Mac-Systeme

aufgrund ihrer relativ geringen Verbreitung für die Virenautoren nicht sonderlich interessant und damit die Nutzer vor entsprechenden Angriffen relativ sicher, so dürfte sich dieser Zustand durch die Markteinführung des iPhones allmählich verändern. Es handelt sich bei diesem innovativen Mobiltelefon letztlich um eine entsprechend angepasste und auf die spezielle Prozessor-Architektur (ARM) portierte Version von Mac OS X mit den bekannten Anwendungen wie Apple Mail, Safari etc. Für das iPhone einmal entwickelte Viren und Würmer könnten somit schnell auch für die anderen Mac-OS-X-Systeme gefährlich werden.

Die Entwickler von Sophos setzen den Fokus ihrer Bemühungen aber nach wie vor auf die moderneren Windows-Plattformen wie Windows XP und Vista, die immer noch von den meisten Attacken heimgesucht werden. Entsprechend werden in der aktuellen Version 7.3 von Sophos Anti-Virus einige interessante Funktionen geboten:

- **Laufzeitverhaltensanalyse:** Mittels einer Laufzeitverhaltensanalyse analysiert der Virenscanner das Verhalten von Programmen, die auf dem System installiert sind. Dabei registriert er diejenigen Veränderungen in der Registrierungsdatenbank, die zu einer automatischen Aktivierung des Schadprogramms nach Systemneustart führen würden.
- **Pufferüberläufe:** Weiterhin wird eine Analyse aller auf dem System laufenden Programme in Bezug auf die Erkennung von Pufferüberläufen durchgeführt. Gerade diese Pufferüberläufe gehören mit zu den häufigsten Sicherheitslükken in aktuellen Softwareprodukten und bieten somit ein leichtes oft über das Internet auszunutzendes Angriffsziel.
- **Erkennung verdächtiger Dateien:** Der Virenscanner kann ein System nach verdächtigen Dateien durchsuchen, die für Schadprogramme

typische Eigenschaften aufweisen, jedoch bislang noch nicht als neuartiger Virus oder Wurm bekannt sind.

In der aktuellen Version 7.3 wird nun endlich auch die Möglichkeit zur Entfernung von Sicherheitssoftware anderer Hersteller geboten. Dadurch soll verhindert werden, dass zwei oder gar mehrere Virenscanner gleichzeitig laufen. Dies würde nicht nur zu einem unnötig großen Ressourcenverbrauch führen, sondern die Scanner würden sich zwangsläufig gegenseitig behindern, was für die Erkennungsrate von Schadsoftware nicht gerade förderlich sein dürfte. Zudem scheiterte in der Vergangenheit so manche Installation von Sophos Anti-Virus daran, dass sich auf dem Rechner immer noch Reste von Virenschutzsoftware anderer Hersteller befanden. Diese neue Entfernungsfunktion greift hier entsprechend ein, indem sie bereits vor der eigentlichen Installation versucht, sich eventuell vorhandener Sicherheitssoftware zu entledigen. Der Benutzer hat natürlich die Möglichkeit, dieses Verhalten gezielt an- aber auch abzuschalten. Unter

**http://sec.p.link.sophos.com/k/de/crt**

lässt sich nachlesen, welche Produkte von welchen Herstellern hier entfernt werden können.

Eine allgemeine Anleitung für die Installation von Sophos Anti-Virus findet sich wie üblich auf der Startseite von

#### **http://antivir.gwdg.de**

untergliedert nach den fünf Plattformen Windows 2000/XP/2003/Vista, Windows NT 4.0, Windows 9x, Mac OS X ab Version 10.2 und Linux. Darüber hinaus stehen die Mitarbeiterinnen und Mitarbeiter der GWDG natürlich auch für weitergehende Fragen zur Verfügung, die wie immer an die Adresse support@gwdg.de gerichtet werden können.

Reimann

#### <span id="page-7-0"></span>**3. Flash-Cookies**

Jeder kennt bestimmt die berüchtigten **Browser-Cookies**. Hierbei handelt es sich um ein seinerzeit von Netscape entwickeltes Verfahren, über den Browser auf dem lokalen Rechner bestimmte Informationen abzulegen. Dazu gehören der Rechnername des Anbieters, der das Cookie setzt, ein Verfallsdatum und eine Art Identifizierungscode. Das Ganze dient dazu, den Internet-Nutzer und potenziellen Kunden identifizieren zu können, da der Anbieter den gleichen Identifizierungscode zusammen mit weiteren Informationen in einer eigenen Datenbank speichert. Beim nächsten Besuch bei demselben Anbieter lassen sich derartige Informationen sofort auswerten und der "Nutzer" wird wiedererkannt. Ein weiterer denkbarer Einsatz für Cookies sind zugangsgeschützte Webseiten, bei denen durch das Setzen eines entsprechenden Cookies beim nächsten Zugriff von demselben Rechner aus die wiederholte Abfrage des Passwortes vermieden werden kann. Auch die für eine bestimmte Webseite vorgenommenen persönlichen Einstellungen müssen dank der Cookies nicht jedes Mal erneut vorgenommen werden. Moderne Browser ermöglichen daher einen gezielteren Umgang mit Cookies. Sie können generell deaktiviert, auf die jeweils aktuelle Sitzung (z. B. beim Mozilla Firefox über Extras > Einstellungen > Datenschutz > Cookies > Cookies akzeptieren > Behalten, bis Firefox geschlossen wird) oder über Ausnahmelisten auf bestimmte Anbieter beschränkt werden.

Da die Wirksamkeit der herkömmlichen Cookies aufgrund der Kontrollmechanismen in den modernen Browsern beschränkt ist, wurde nach Alternativen gesucht und man ist dabei auf die Technologie der US-Firma Macromedia gestoßen. Mit ihrem Flash-Player ist es möglich, Videofilme und andere Animationen im Browser darzustellen, was im Laufe der Zeit dazu führte, dass ein solches Abspielprogramm in fast allen Browsern integriert ist. Diese Erweiterung enthält zusätzlich eine Funktion, über die sich Dateien, die so genannten **Flash-Cookies**, heimlich auf dem Rechner des Nutzers abspeichern lassen. Der Anwender merkt von alledem nichts. Ähnlich wie für die Browser-Cookies gibt es auch für die Flash-Cookies einen gemeinsamen Speicherort auf dem lokalen Rechner, auf den alle Browser Zugriff haben. Damit ist der Nutzer identifizierbar, und zwar ganz gleich, welchen Browser er einsetzt, denn entscheidend ist nur die Fähigkeit, Flash-Animationen abspielen zu können. Zudem bieten die Flash-Cookies mehr Speicherplatz, da sie nicht wie die Browser-Cookies auf 4 KByte beschränkt sind, sondern bis zu 100 KByte groß werden dürfen.

Sie finden sich in einem versteckten Ordner bei Windows XP unter

**<LW>:\Dokumente und Einstellungen\ username\Anwendungsdaten\ Macromedia\Flash Player\#SharedObjects**

und bei Windows Vista unter

**<LW>:\Benutzer\username\ AppData\Roaming\Macromedia\ Flash Player\#SharedObjects** Bei ihnen handelt es sich nicht mehr um reine Textdateien, sondern sie liegen in einem binären Format vor, das sich dem einfachen Öffnen im Texteditor verschließt. Auch sind sie nicht mehr nur auf eine Datei beschränkt, sondern können ganze Ordnerstrukturen aufweisen, in denen sich mehrere Dateien befinden.

Was in diesen Cookies abgelegt wird, ist recht unterschiedlich. Beispielsweise könnten sich dort die Ergebnisse einer Produktsuche wiederfinden oder die Artikel, die sich der Nutzer bei seinem letzten Besuch eines Anbieters angesehen hat. Eine ID zur eindeutigen Identifizierung des Nutzers sowie ein Zeitstempel, der belegt, wie lange der Nutzer auf den Seiten des Anbieters verweilte, finden sich dort ebenfalls nicht selten. Auch benutzerspezifische Einstellungen, wie beispielsweise die Lautstärke bei YouTube-Filmen, lassen sich hier ablegen. Alles in Allem Informationen, die das Persönlichkeitsprofil der Nutzer vervollständigen könnten.

Für denjenigen, der dieses nicht möchte, erhebt sich die Frage, wie dieser "Sammelwut" beizukommen ist. Zwar lassen sich die Cookies löschen, sofern man das Verzeichnis, in dem sie liegen, sichtbar gemacht hat (im Windows Explorer über Extras > Ordneroptionen > Ansicht). Aber besser wäre es doch, sie werden erst gar nicht angelegt. Da es in den Browsern kein eigentliches Verwaltungswerkzeug für Flash-Cookies gibt, müssen die erforderlichen Einstellungen auf der folgenden Webseite von Adobe vorgenommen werden:

```
http://www.macromedia.com/support/
      documentation/de/flashplayer/help/
      settings_manager.html
```
Dort befinden sich im Inhaltsverzeichnis auf der linken Seite die Links zu den verschiedenen Einstellungsbereichen. Die Einstellungen werden dann jeweils in einem kleinen Flash-Objekt auf der rechten Seite vorgenommen.

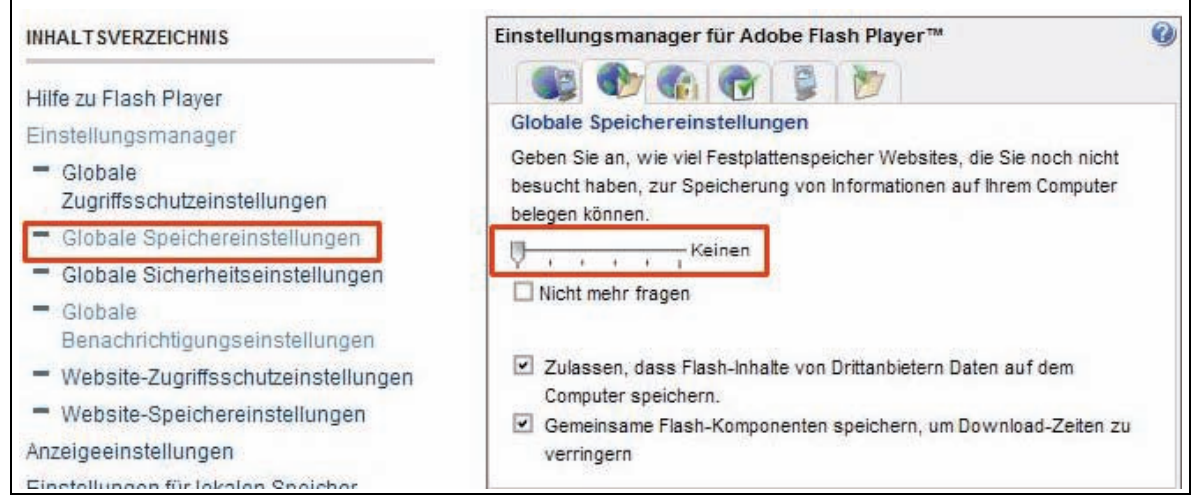

Die interessante Einstellung bezüglich der Speicherung der Flash-Cookies befindet sich unter dem Link "Globale Speichereinstellung". Wird hier der Schieberegler ganz nach rechts (Keinen) geschoben, bedeutet dies, dass von nun an keine Flash-Cookies mehr gespeichert werden. Wer in Zukunft auch nicht mehr gefragt werden will, kann die Einstellung "Nicht mehr fragen" aktivieren. Das würde dann allerdings auch bedeuten, dass auch manche durchaus nützlichen Einstellungen vom Anbieter nicht mehr vorgenommen werden können.

Über den Link "Website-Speichereinstellungen" wird angezeigt, welche Cookies von welchen Webseiten der Browser bereits aufgerufen hat und wie viel Speicher er jeweils auf der Festplatte reserviert hat (Maximalwert 100 KB).

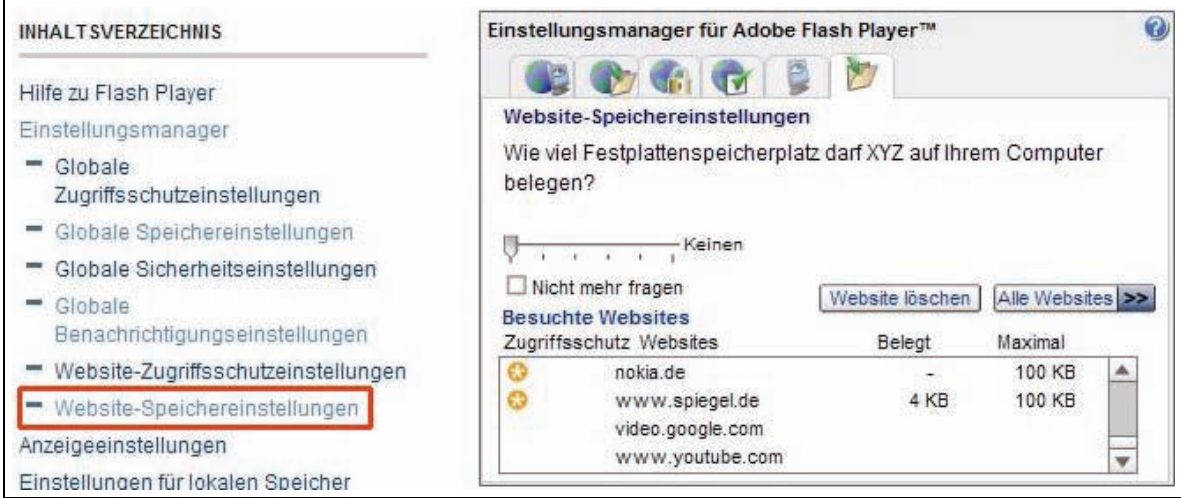

Diese Liste findet sich im Ordner

```
...\Macromedia\Flash Player\
macromedia.com\
```
und kann ebenfalls von Hand geleert werden.

Wen Flash-Animationen generell stören, schon allein, weil inzwischen die meiste Bannerwerbung mit dieser Technologie realisiert wird, kann für den Mozilla Firefox eine Erweiterung mit dem Namen "FlashBlock" installieren. Sie kann hier geladen werden:

#### **http://flashblock.mozdev.org/**

und bietet die Möglichkeit, Flash-Animationen generell zu blocken. In diesem Fall erscheint an der betreffenden Stelle ein Flash-Symbol.

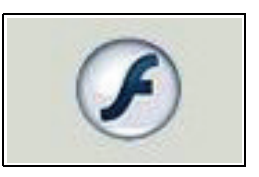

auf das man nur zu klicken braucht, wenn man die dahinter stehende Animation doch gerne sehen möchte. Für die Webseiten, deren Flash-Animationen immer erwünscht sind, lässt sich über das Menü "Extras > Add-ons" im FlashBlock-Plugin eine Ausnahmeliste erstellen.

Fazit: Mit den hier beschriebenen Mitteln dürfte sich die von den Flash-Cookies ausgehende Gefahr weitestgehend entschärfen und damit der Schutz der eigenen Privatsphäre verbessern lassen.

Reimann

# <span id="page-10-0"></span>**4. Mobile Computing mit Notebooks im GÖNET**

War vor einigen Jahren der Einsatz von Notebooks im GÖNET noch eher die Ausnahme, zu wenig leistungsfähig waren die Geräte, sieht heute die Situation anders aus. Aktuelle Notebooks sind vollwertige Arbeitsplatzrechner und viele Wissenschaftlerinnen und Wissenschaftler schätzen den Komfort, sowohl zu Hause als auch unterwegs oder im Institut mit demselben Rechner zu arbeiten. Konsequenterweise steigt daher auch die Zahl mobiler Endgeräte innerhalb des GÖNET kontinuierlich an. Es ist jetzt schon abzusehen, dass in wenigen Jahren Notebooks die überwiegende Zahl der Desktop-Systeme abgelöst haben werden.

#### **4.1 Technikauswahl**

Grundsätzlich können mobile Rechner auf zwei Wegen in das GÖNET integriert werden: Entweder wird das Gerät über Kabel in das bestehende Instituts-LAN (Local Area Network) eingebunden oder es wird eine Verbindung über das Funk-LAN (Wireless LAN = WLAN) hergestellt. Welcher Technik der Vorzug gegeben werden sollte, muss im Einzelfall entschieden werden: Wenn nur die Performance im Vordergrund steht, ist die Frage nach der geeigneten Technik schnell entschieden. Kabelgebundenes Fast-Ethernet (100 MBit/s) oder Giga-Ethernet (1000 MBit/s) sind allen Funk-LAN-Verfahren weit überlegen. Trotzdem sollte man sich von den hohen Bruttodurchsatzraten nicht täuschen lassen. Selbst wenn die Daten mit 100 MBit/s durch das Kabel zum Notebook transportiert werden, bremst spätestens das Zusammenspiel von Rechnerhardware und den verwendeten Protokollen und Diensten (IP, FTP, SMB/CIFS) den Datenfluss aus. Der Datendurchsatz für das Standardprotokoll von Windowsfreigaben SMB/CIFS liegt etwa bei maximal 50 MBit/s. Für FTP-Transfers liegen die Spitzenwerte bei annähernd 60 MBit/s. Das sind aber Maximalwerte, die in Praxis nicht immer erreicht werden.

Trotz aller Vorteile wie Abhör- und Verbindungssicherheit und guter Performance hat das Ethernet einen großen Nachteil: Das Notebook benötigt einen Kabelanschluss, d. h. ein Mindestmaß an technischer Infrastruktur (TP-Anschlussdose) muss am Arbeitsplatz vorhanden sein. Somit ist mobiles Arbeiten nur eingeschränkt möglich.

Wireless LAN verspricht hingegen Mobilität und kabelfreie Einrichtung. Beim Durchsatz und der Verbindungssicherheit hinken drahtlose Netzwerke allerdings dem Ethernet deutlich hinterher: Mit steigender Entfernung zum Zugangspunkt (Access bzw. Mobility Point) und der Anzahl der Clients, die gleichzeitig auf diesen Access Point zugreifen, sinken die Nettodatenübertragungsrate und die Stabilität einer Funkverbindung. Es ist aber zu erwarten, dass bei einer normalen Funkverbindung im Durchschnitt die Geschwindigkeit eines üblichen DSL-Anschlusses erreicht wird. Das reicht in der Regel aus, um Webinhalte zügig abzurufen oder E-Mails komfortabel zu bearbeiten.

Im gesamtem Bereich des GÖNET (Universitätsgebäude und Campus) stehen derzeit ca. 130 Funkzugänge zur Verfügung. Eine Liste der aktuellen Funkzugänge ist unter

#### **http://www.gwdg.de/service/ goemobile/funkzugaenge.html**

zu finden. Für den Zugang im Außengelände ist Sichtkontakt zu einem Sender erforderlich. Die Reichweite beträgt ca. 100 Meter, im Einzelfall können unter günstigen Umständen auch größere Strecken überbrückt werden. Die genauen Empfangsbereiche innerhalb der Gebäude sollten am besten direkt vor Ort erfragt werden.

Für den Zugang benötigen Sie einen Computer mit Funknetzwerkkarte, die nach IEEE-Standards 802.11b (11 MBit/s) oder 802.11g (54 MBit/s) arbeitet. Bei den meisten neueren Laptops ist eine derartige Funkkarte bereits integriert. Ältere Geräte können aber problemlos mit externen Funknetz-adaptern über die USB-Schnittstelle oder als PCMCIA-Steckkarte nachgerüstet werden. Prinzipiell kann jeder Netzwerkadapter verwendet werden, der die beiden vorgenannten Standards unterstützt.

Zusammenfassend lässt sich sagen: WLAN oder auch Funk-LAN ist ideal für das mobile Arbeiten in Bibliotheken, Seminarräumen oder auf dem Campus, als alleiniger Netzzugang ist es allerdings nur bedingt zu empfehlen.

#### **4.2 Wie konfiguriere ich mein Notebook?**

Damit Notebooks im GÖNET bzw. im Internet arbeiten können, sind einige wenige Einstellungen notwendig. Für jeden Rechner müssen in den Netzwerkeinstellungen folgende Parameter konfiguriert werden: Eine im Netzwerk weltweit eindeutige **IP-Adresse** (diese wird von der GWDG vergeben), eine dazu passende **Netzwerkmaske** sowie die Adresse des **Standard-Gateways** und die des **DNS-Servers** (Domain Name Service).

Letzterer sorgt dafür, dass die numerischen IP-Adresseinträge, die sich natürlich kaum ein Anwender merken kann, einem Namen zugeordnet werden können. So hat zum Beispiel der WWW-Server der GWDG die IP-Adresse 134.76.10.47. Im DNS-Server (Domain-Nameserver) ist für diese Adresse der Name **www.gwdg.de** eingetragen. Für WindowsBetriebssysteme muss zusätzlich noch ein WINS-Server (Windows Name Service) eingestellt werden, der ebenfalls für die Namensauflösung zuständig ist.

#### **4.3 Von wem erhalte ich die Anschlussdaten?**

Soll ein Rechner längerfristig an einem Institut betrieben werden und auf interne Ressourcen zugreifen können, ist es sinnvoll, wenn dieser in das "normale" Institutsnetz eingebunden wird. Dazu muss das Institut bei der GWDG eine IP-Adresse beantragen. Im Antwortschreiben der GWDG sind dann alle Daten aufgelistet, die in den Netzwerkeinstellungen eingetragen werden müssen.

Als Alternative steht an vielen Standorten das so genannte **Gäste-Netz** zur Verfügung. Dieses Netz ist weitestgehend von den normalen Institutsnetzen getrennt und wird von der GWDG zentral verwaltet. Rechner, die in diesem Netz angeschlossen sind, bekommen automatisch eine IP-Konfiguration zugewiesen. Voraussetzung ist aber, dass das Notebook auf automatisches Beziehen der IP-Adresse (DHCP) eingestellt ist. Das Gäste-Netz bietet einen unkomplizierten Internet-Zugang, lässt aber nur einen eingeschränkten Zugriff auf die GÖNET-Ressourcen zu. Eine genaue Beschreibung der Struktur des Gäste-Netzes findet sich in den GWDG-Nachrichten 9/2006 (Der neue Gastzugang im GÖNET).

#### **4.4 Wenn das Netzwerk hakt!**

Ähnlich wie im Gäste-Netz bekommen auch Rechner im Funk-LAN per DHCP eine IP-Adresse zugewiesen. Sollte es beim Beziehen der IP-Adresse haken, ist es an der Zeit nachzusehen, ob der Rechner tatsächlich eine gültige IP-Konfiguration bekommen hat. Je nach Betriebssystem sind hier einige unterschiedliche Handgriffe notwendig:

#### **4.4.1 Windows**

Unter **Windows XP** bedarf es dazu einiger Mausklicks: Vom Startmenü aus über die "Systemsteuerung" und dort auf "Netzwerkverbindungen". Hier wird eine Liste mit den aktiven Schnittstellen angezeigt. Ein Doppelklick auf eine davon öffnet den Status-Dialog. Unter dem zweiten Reiter "Netzwerkunterstützung" werden dann die aktuellen Konfigurationsdaten angezeigt:

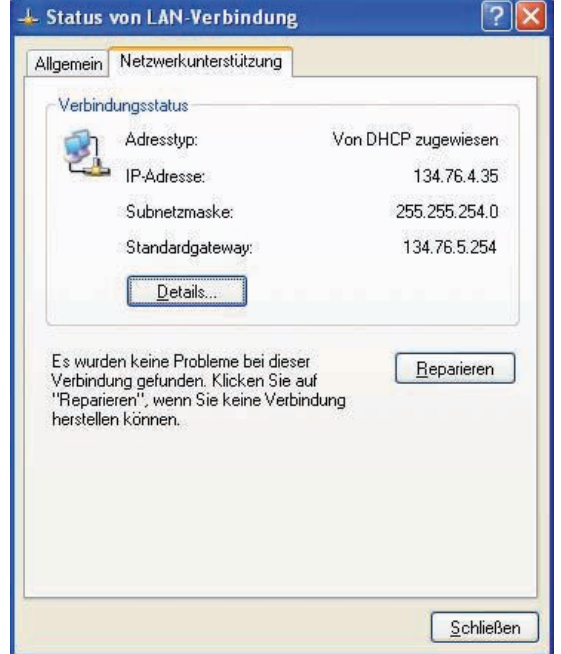

#### **Abb. 1: Die wichtigsten Informationen fasst Windows im Status-Dialog zusammen**

Bei **Windows Vista** ist die Sache etwas einfacher. Hier wird die IP-Konfiguration über das Netzwerkund Freigabecenter angezeigt. Ein einzelner Klick darauf reicht aus und der Status-Dialog öffnet sich.

Natürlich kann in allen Windows-Versionen die IP-Konfiguration auch über die Kommandozeile ausgegeben werden. Gehen Sie über das Startmenü auf "Ausführen" und tippen dort den Befehl **cmd** ein. Anschließend öffnet sich ein Shellfenster. Mit dem Tool "ipconfig" und dem Befehl **ipconfig /all** werden alle Informationen zu den verwendeten Netzwerkkarten angezeigt. Mit **ipconfig /renew** holt sich Windows vom DHCP-Server eine neue IP-Adresse. Gelegentlich treten Probleme bei der Namensauflösung auf; in diesen Fällen muss der lokale DNS-Cache mit dem Befehl **ipconfig /flushdns** gelöscht werden.

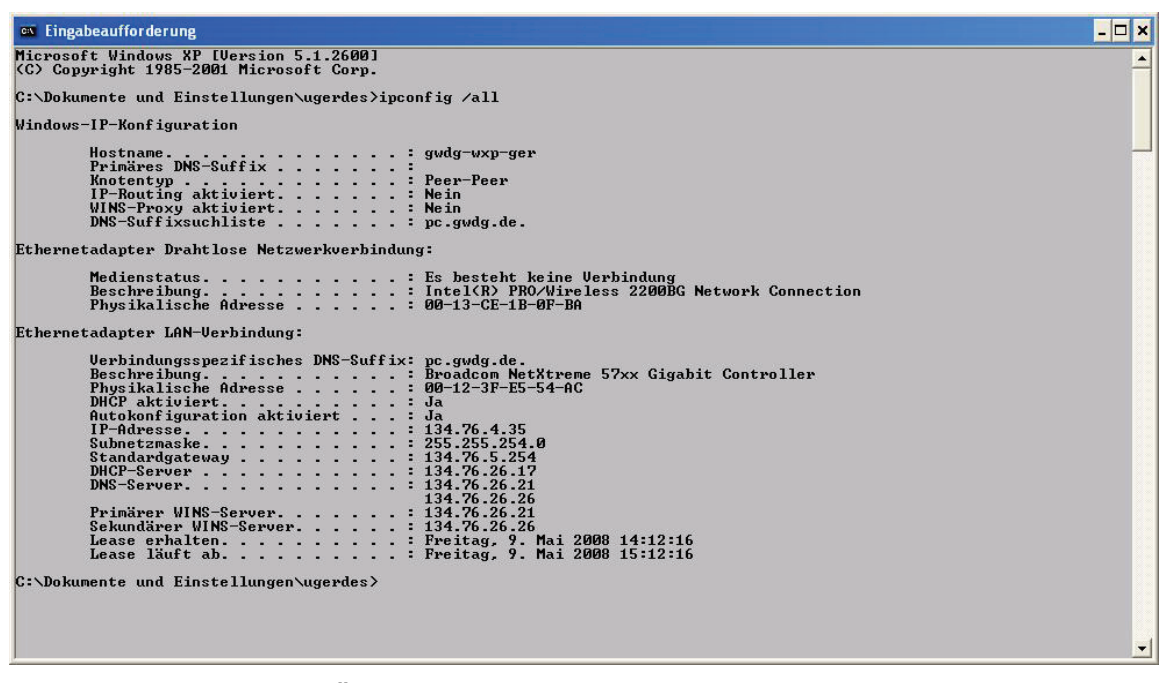

**Abb. 2: Eine vollständige Übersicht aller Netzwerkeinstellungen bietet ipconfig /all**

Wenn kein DHCP-Server vorhanden oder nicht erreichbar ist, vergibt Windows automatisch sich selbst eine private Adresse (APIPA) aus dem Bereich 169.254.0.0/16. Leider ist eine derartige Adresse innerhalb des GÖNET nicht zugelassen und somit für Notebooks unbrauchbar.

#### **4.4.2 Linux**

Ähnlich wie Windows setzen die meisten Linux-Distributionen auf eine automatische Netzwerkkonfiguration. Wenn Sie nicht mit einem der populären Window-Manager wie KDE oder GNOME arbeiten, die die entsprechenden grafischen Konfigurationstools bieten, bleibt natürlich immer noch der Weg über die Kommandozeile:

Mit dem Befehl **/sbin/ifconfig** werden die lokalen Schnittstellenparameter ausgegeben. Etwas schwieriger wird es, wenn das Standard-Gateway angezeigt werden soll. Hier hilft **netstat –r –n** weiter. Die IP-Adresse des Gateways taucht in der Zeile auf, in der unter Destination 0.0.0.0 steht. Mit **cat /etc/resolv.conf** wird der aktuelle Nameserver angezeigt.

#### GWDG-Nachrichten 5 / 2008

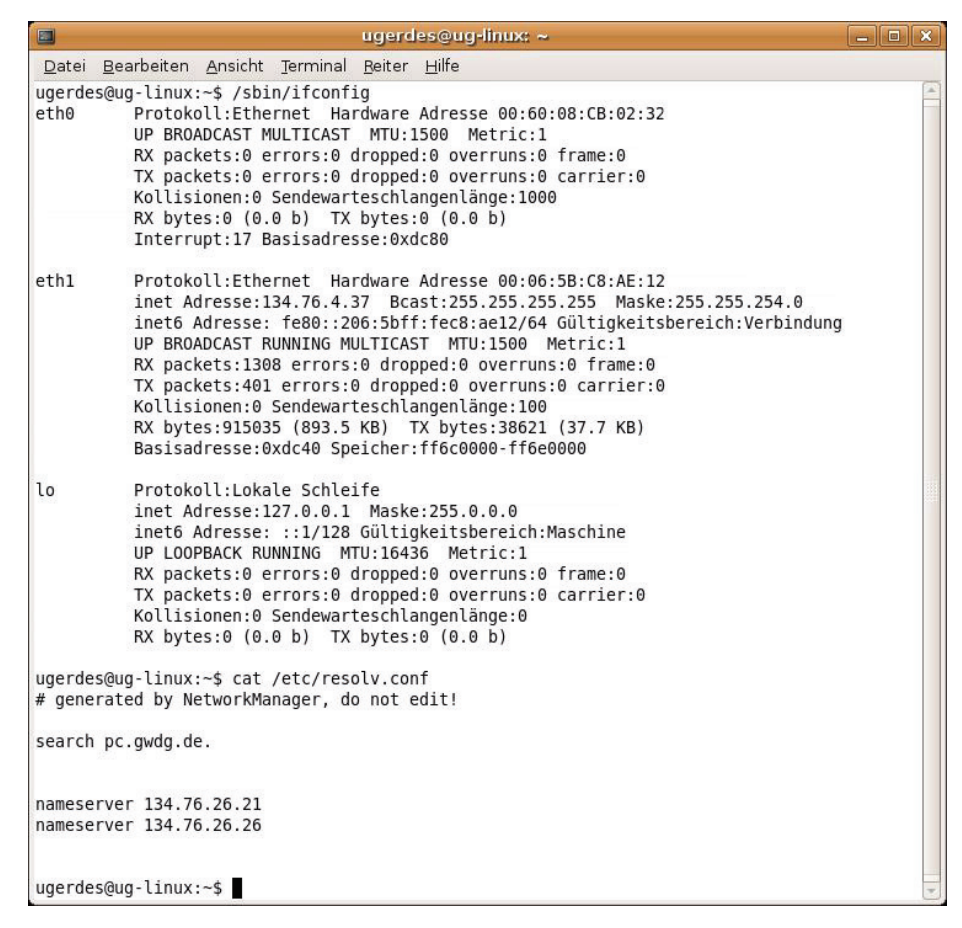

**Abb. 3: /sbin/ifconfig sollte jede Linux-Distribution kennen**

Sollte die automatische Netzkonfiguration fehlgeschlagen sein, reicht es in meisten Fällen aus, einmal kurz das Netzwerkkabel aus dem Notebook zu ziehen. In hartnäckigeren Fällen kann beispielsweise unter SuSE-Linux als **root** oder per **sudo-**Befehl die gesamte Netzwerkkonfiguration mit dem **rcnetwork restart** neu gestartet werden. Debian und Ubuntu kennen die Befehle **ifdown –a** und **ifup –a**. Über diese lassen sich alle Netzwerkinterfaces an- oder abschalten. Andere Distributionen benutzen **dhclient** oder **pump**, um eine neue Adresse zu beziehen.

#### **4.4.3 Mac OS X**

Was unter Linux funktioniert, gilt im Prinzip auch für Mac OS X. Mit den schon erwähnten Kommandozeilen-Tools **/sbin/ifconfig** und **netstat** lassen sich auf ähnliche Weise die Parameter auslesen. Natürlich gibt es auch für Mac OS X den mausgesteuerten Weg. Über das Applet "Netzwerk" in den Systemeinstellungen lassen sich recht komfortabel alle Netzwerkschnittstellen konfigurieren. Über die Schaltfläche "DHCP-Lease erneuern" kann eine neue IP-Adresse angefordert werden.

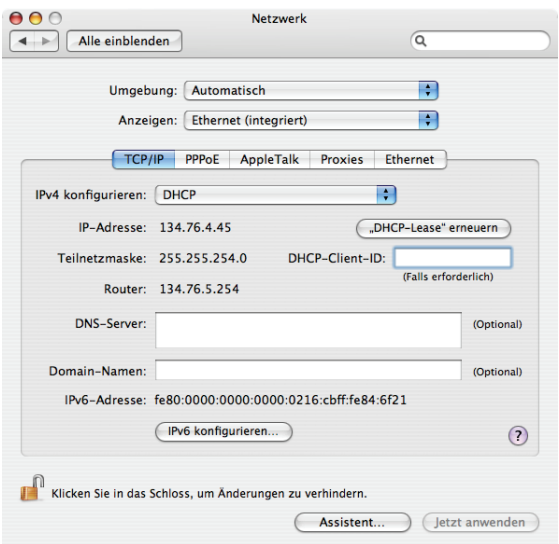

**Abb. 4: Unter Mac OS X werden die IP- Einstellungen im Netzwerkapplet der Systemeinstellungen konfiguriert.**

#### **4.5 Sicherheit im GÖNET – safety first**

Welchen Weg Sie auch wählen, um in das GÖNET zu kommen – für den Betrieb von Notebooks gelten bestimmte Sicherheitsregeln, die unbedingt berücksichtigt werden müssen:

Notebooks (und natürlich alle anderen Rechner auch) sollten so konfiguriert sein, dass das Betriebssystem und Anwendungsprogramme potenziellen Schadprogrammen und Angreifern möglichst wenig Angriffsfläche bieten. Dazu gehören das regelmäßige Einpflegen sicherheitsrelevanter Software-Updates, der Einsatz einer Personal Firewall und die Installation eines stets aktuellen Virenscanners. Hinweise für die sichere Konfiguration von Windows-Systemen finden Sie auf den Webseiten der GWDG unter dem URL

**http://www.gwdg.de/service/sicherheit**

Ein besonderes Augenmerk gilt Notebooks, die über das Funk-LAN auf das GÖNET zugreifen. Hier ist die Verbindung zunächst unverschlüsselt, d. h. andere Teilnehmer können Ihre Verbindung abhören. Sensible Daten oder Passwörter sollten daher auf diesem Weg nicht ausgetauscht werden. Für eine abhörsichere Kommunikation ist unbedingt eine VPN-Verschlüsselung notwendig. Wie diese eingerichtet werden kann, ist unter

**http://www.gwdg.de/service/ goemobile/sicherheit.html** 

zu erfahren.

#### **4.6 Zugriff auf GÖNET-Ressourcen**

Notebooks, die eine Verbindung über das Gäste-Netz oder über das Funk-LAN hergestellt haben, unterliegen bei der Nutzung von bestimmten GÖNET-Ressourcen einigen Beschränkungen. So sind beispielsweise die Druckdienste der GWDG nicht erreichbar. In diesem Fall muss zunächst eine VPN-Verbindung aufgebaut werden. Erst dann ist es möglich, den Drucker in das lokale Profil des Notebooks einzubinden. Ähnliches gilt, wenn die persönlichen Homeverzeichnisse im Active Directory und im UNIX-Filesystem (Samba-Dienst) als Netzlaufwerke eingebunden werden sollen.

#### **4.7 "Bäumchen wechsel dich" – die Arbeit mit unterschiedlichen Netzwerkprofilen**

Wer häufiger mit seinem Notebook den Standort wechselt, wird recht schnell merken, wie mühselig es ist, die Netzwerkeinstellungen jedesmal per Hand neu zu konfigurieren. In den GWDG-Nachrichten 1/2008 (Einfache Netzwerkumstellung für Notebooks) wird für Windows gezeigt, wie mit Hilfe von Scripten relativ einfach zwischen unterschiedlichen Netzwerkprofilen hin- und hergeschaltet werden kann.

Mac OS X bringt diese Fähigkeit schon mit und kommt ohne zusätzliche Programme aus. Eine Beschreibung, wie Netzwerkumgebungen unter Mac OS X verwaltet werden können, ist hier zu finden:

#### **http://mac.gwdg.de/index.php?id=15**

Unter Linux stehen diverse Werkzeuge für die Verwaltung von Netzwerkprofilen zur Verfügung. SuSE-Linux kennt beispielsweise das äußerst mächtige "System Configuration Profile Management". Damit lassen sich neben der IP-Konfiguration noch weitere Dienste an die jeweilige Umgebung anpassen, hier lohnt sich auf jeden Fall ein Blick in das Handbuch (SuSE-Linux-Dokumentation). Damit lassen sich beispielsweise unterschiedliche Standarddrukker (Zuhause oder am Arbeitsplatz), verschiedene Energiesparoptionen, E-Mail-Profile, Proxy-Server und vieles mehr definieren.

Nicht überall ist ein Funkzugang möglich und nicht in jedem Institut ist das Gäste-Netz geschaltet. Welche Möglichkeiten bestehen, das Notebook am jeweiligen Standort in das GÖNET zu bringen, sollten i. d. R. die lokalen Administratoren vor Ort beantworten können.

Die Mitarbeiterinnen und Mitarbeiter der GWDG stehen selbstverständlich auch für weitergehende Fragen zur Verfügung, die wie üblich an die Adresse support@gwdg.de gerichtet werden können.

Gerdes

#### <span id="page-15-0"></span>**5. Neuer Kurs "Die IT-Sicherheitsrichtlinien der Universität Göttingen – Einführung für Anwender"**

In das Kursprogramm der GWDG wurde kurzfristig der neue Kurs "Die IT-Sicherheitsrichtlinien der Universität Göttingen – Einführung für Anwender" aufgenommen, der den bisherigen Kurs "Sicherheit im Internet – Kurzeinführung für Anwender" ablöst. Der neue Kurs findet wie sein Vorgänger mehrmals im Semester statt.

#### **Inhalt:**

#### **IT-Sicherheitsrichtlinien an der Universität Göttingen**

Im Juni 2007 haben das Präsidium der Universität und der Vorstand der Universitätsmedizin Richtlinien für die IT-Sicherheit an der Universität und in der Universitätsmedizin in Kraft gesetzt.

Diese Veranstaltung wendet sich an **Anwender von IT-Systemen** (Computern) – also wahrscheinlich fast alle Mitarbeiterinnen und Mitarbeiter. Die Veranstaltung gibt eine Einführung in die Richtlinien, die diese Gruppe besonders betreffen.

#### **Schützen Sie sich vor Gefahren beim Umgang mit Computern und im Internet!**

In einer Einführung in das Thema erklären wir Ihnen, welche Gefahren beim Umgang mit Computern und im Internet auf Sie lauern und welche Grundregeln Sie beachten müssen, damit Sie weitgehend sicher Ihren Computer und das Internet nutzen können.

#### **Referent:**

Dr. Holger Beck (Leiter der Arbeitsgruppe IT-Sicherheit der Universität Göttingen und der Universitätsmedizin Göttingen sowie IT-Sicherheitsbeauftragter der GWDG)

#### **Termine und Orte:**

- Mi, 21.05.2008, 10:30 11:45 Uhr, ZHG 004, Platz der Göttinger Sieben 5
- Do, 12.06.2008, 14:15 15:30 Uhr, ZHG 004, Platz der Göttinger Sieben 5
- Mi, 09.07.2008, 10:30 11:45 Uhr, ZHG 004, Platz der Göttinger Sieben 5

Die Termine für das Wintersemester 2008/2009 werden rechtzeitig bekanntgegeben.

#### **Anmeldung:**

Eine Anmeldung ist nicht erforderlich.

#### **Kosten***:*

Die Teilnahme ist kostenlos.

#### **Teilnahmebescheinigung:**

Es wird keine Teilnahmebescheinigung ausgestellt. **Otto** 

#### <span id="page-16-0"></span>**6. Kurse des Rechenzentrums**

#### **6.1 Allgemeine Informationen zum Kursangebot der GWDG**

#### **6.1.1 Teilnehmerkreis**

Das Kursangebot der GWDG richtet sich an die Mitarbeiterinnen und Mitarbeiter aus den Instituten der Universität Göttingen und der Max-Planck-Gesellschaft sowie aus anderen wissenschaftlichen Einrichtungen, die zum erweiterten Benutzerkreis der GWDG gehören. Eine Benutzerkennung für die Rechenanlagen der GWDG ist nicht erforderlich.

#### **6.1.2 Anmeldung**

Anmeldungen können schriftlich per Brief oder per Fax unter der Nummer 0551 201-2150 an die

GWDG Kursanmeldung Postfach 2841 37018 Göttingen

oder per E-Mail an die Adresse auftrag@gwdg.de mit der Subject-Angabe "Kursanmeldung" erfolgen. Für die schriftliche Anmeldung steht unter

#### **http://www.gwdg.de/service/nutzung/ antragsformulare/kursanmeldung.pdf**

ein Formular zur Verfügung. Telefonische Anmeldungen können wegen der Einbeziehung der Kurse in die interne Kosten- und Leistungsrechnung der GWDG nicht angenommen werden. Aus diesem Grund können Anmeldungen auch nur durch den Gruppenmanager - eine der GWDG vom zugehörigen Institut bekannt gegebene und dazu authorisierte Person - oder Geschäftsführenden Direktor des Instituts vorgenommen werden. Die Anmeldefrist endet jeweils sieben Tage vor Kursbeginn. Sollten nach dem Anmeldeschluss noch Teilnehmerplätze frei sein, sind auch noch kurzfristige Anmeldungen in Absprache mit dem Dispatcher (Tel.: 0551 201-1524, E-Mail: auftrag@gwdg.de) möglich. Eine Anmeldebestätigung wird nur an auswärtige Institute oder auf besonderen Wunsch zugesendet. Falls eine Anmeldung wegen Überbelegung des Kurses nicht berücksichtigt werden kann, erfolgt eine Benachrichtigung.

#### **6.1.3 Kosten bzw. Gebühren**

Die Kurse sind - wie die meisten anderen Leistungen der GWDG - in das interne Kosten- und Leistungsrechnungssystem der GWDG einbezogen. Die bei den Kursen angegebenen Arbeitseinheiten (AE) werden vom jeweiligen Institutskontingent abgezogen. Für die Institute der Universität Göttingen und der Max-Planck-Gesellschaft erfolgt keine Abrechnung in EUR.

#### **6.1.4 Rücktritt und Kursausfall**

Absagen durch die Teilnehmer oder die zugehörigen Gruppenmanager bzw. Geschäftsführenden Direktoren können bis zu acht Tagen vor Kursbeginn erfolgen. Bei späteren Absagen durch die Teilnehmer oder die zugehörigen Gruppenmanager bzw. Geschäftsführenden Direktoren werden die für die Kurse berechneten Arbeitseinheiten vom jeweiligen Institutskontingent abgebucht. Sollte ein Kurs aus irgendwelchen Gründen, zu denen auch die Unterschreitung der Mindestteilnehmerzahl bei Anmeldeschluss sowie die kurzfristige Erkrankung des Kurshalters gehören, abgesagt werden müssen, so werden wir versuchen, dies den betroffenen Personen rechtzeitig mitzuteilen. Daher sollte bei der Anmeldung auf möglichst vollständige Adressangaben inkl. Telefonnummer und E-Mail-Adresse geachtet werden. Die Berechnung der Arbeitseinheiten entfällt in diesen Fällen selbstverständlich. Weitergehende Ansprüche können jedoch nicht anerkannt werden.

#### **6.1.5 Kursorte**

Alle Kurse finden in Räumen der GWDG statt. Der Kursraum und der Vortragsraum der GWDG befinden sich im Turm 5 bzw. 6, UG des Max-Planck-Instituts für biophysikalische Chemie, Am Fassberg, 37077 Göttingen. Die Wegbeschreibung zur GWDG bzw. zum Max-Planck-Institut für biophysikalische Chemie sowie der Lageplan sind im WWW unter dem URL

```
http://www.gwdg.de/
     gwdg/standort/lageplan
```
zu finden.

#### **6.1.6 Ausführliche und aktuelle Informationen**

Ausführliche Informationen zu den Kursen, insbesondere zu den Kursinhalten und Räumen, sowie aktuelle kurzfristige Informationen zum Status der Kurse sind im WWW unter dem URL

**http://www.gwdg.de/service/kurse**

zu finden. Anfragen zu den Kursen können an den Dispatcher per Telefon unter der Nummer 0551 201-1524 oder per E-Mail an die Adresse auftrag@gwdg.de gerichtet werden.

# **6.2 Kurse von Juni bis Dezember 2008 in thematischer Übersicht**

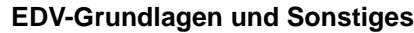

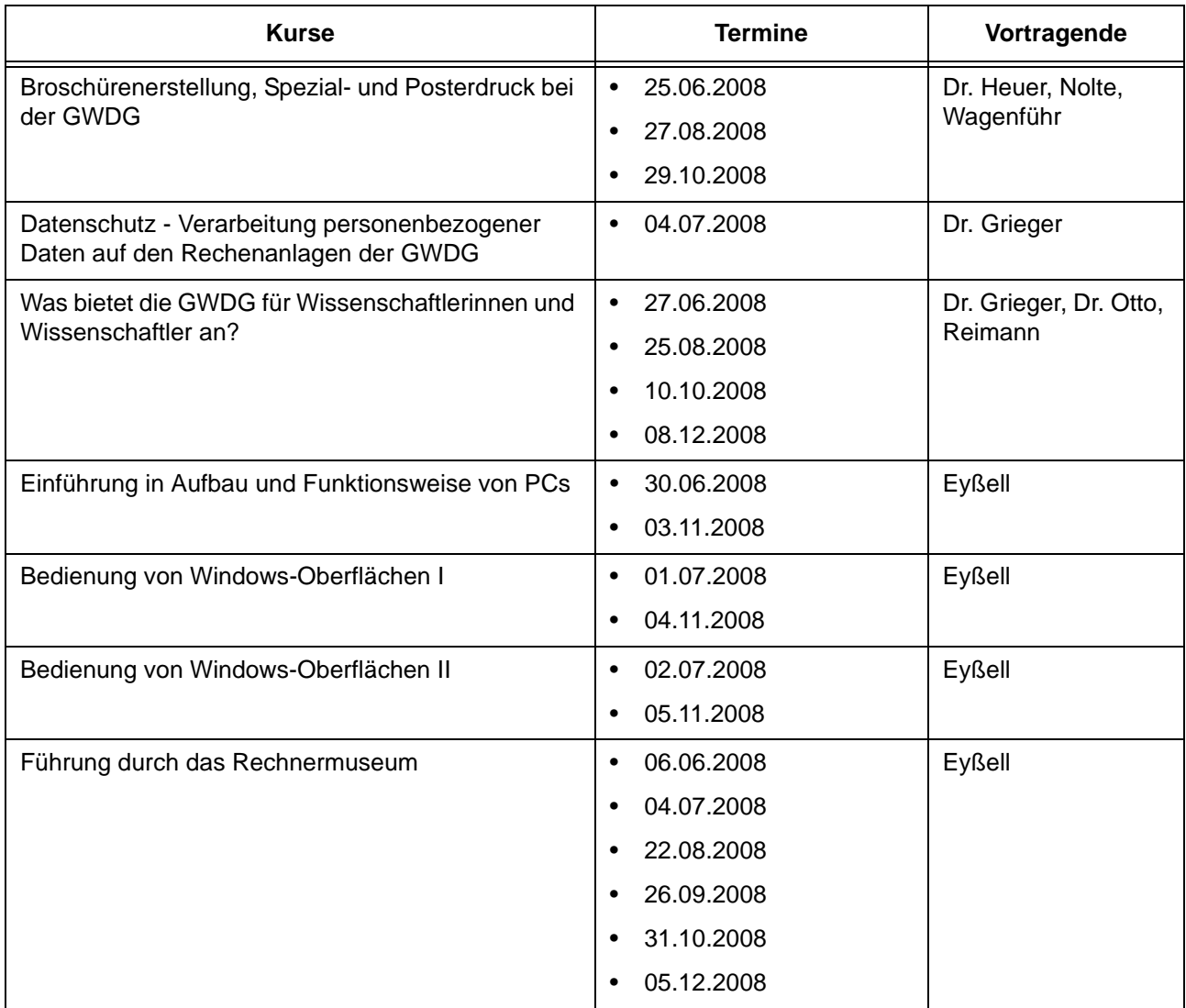

#### **Betriebssysteme**

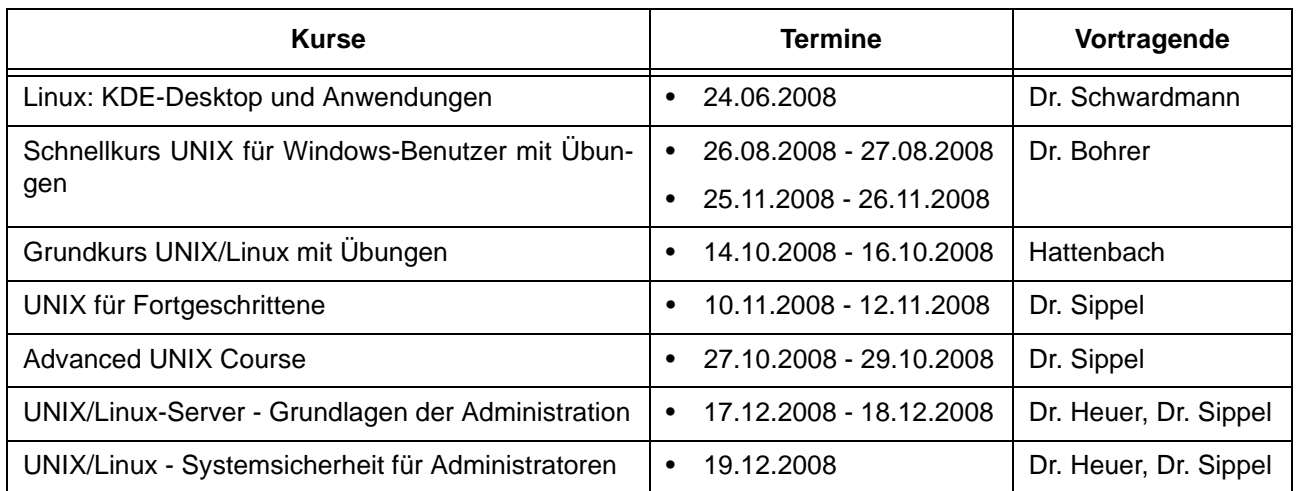

#### **Betriebssysteme**

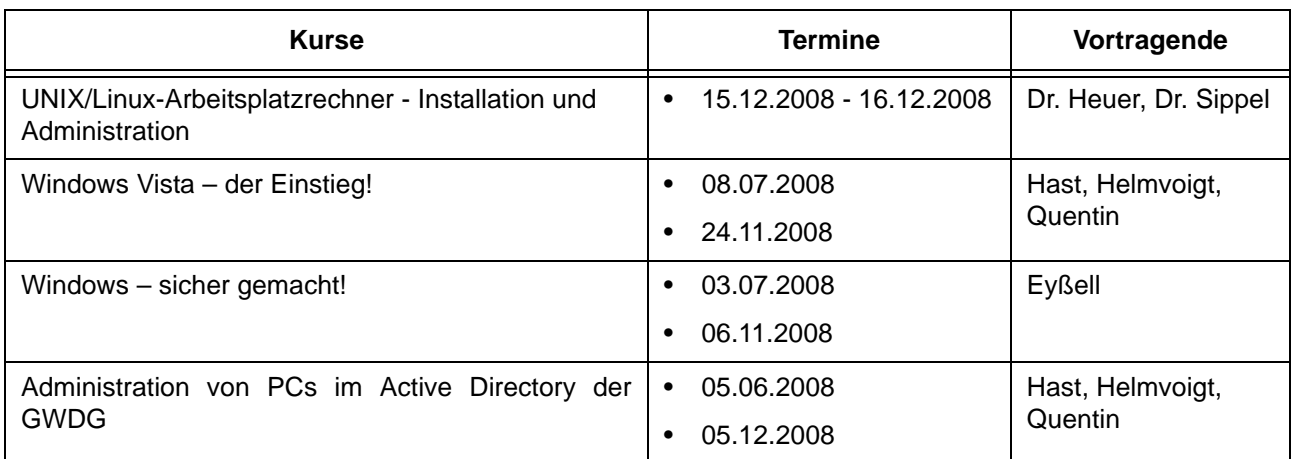

#### **Netze / Internet**

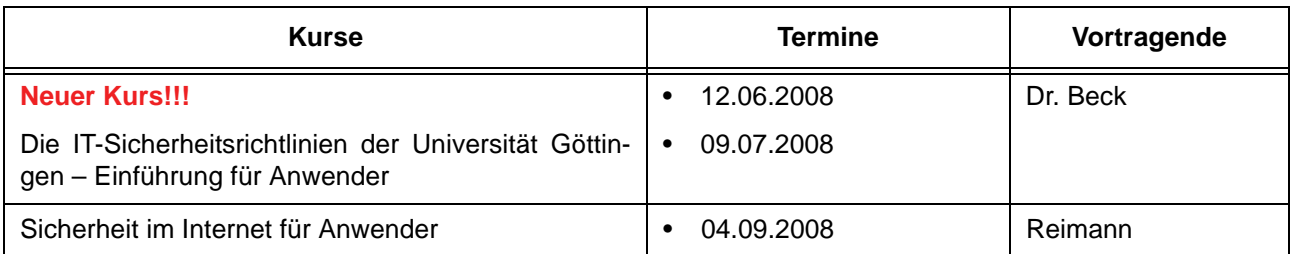

#### **Grafische Datenverarbeitung**

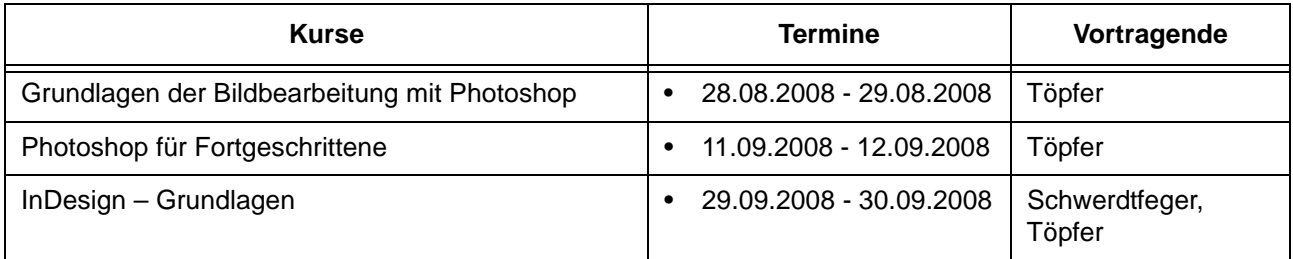

#### **Sonstige Anwendungssoftware**

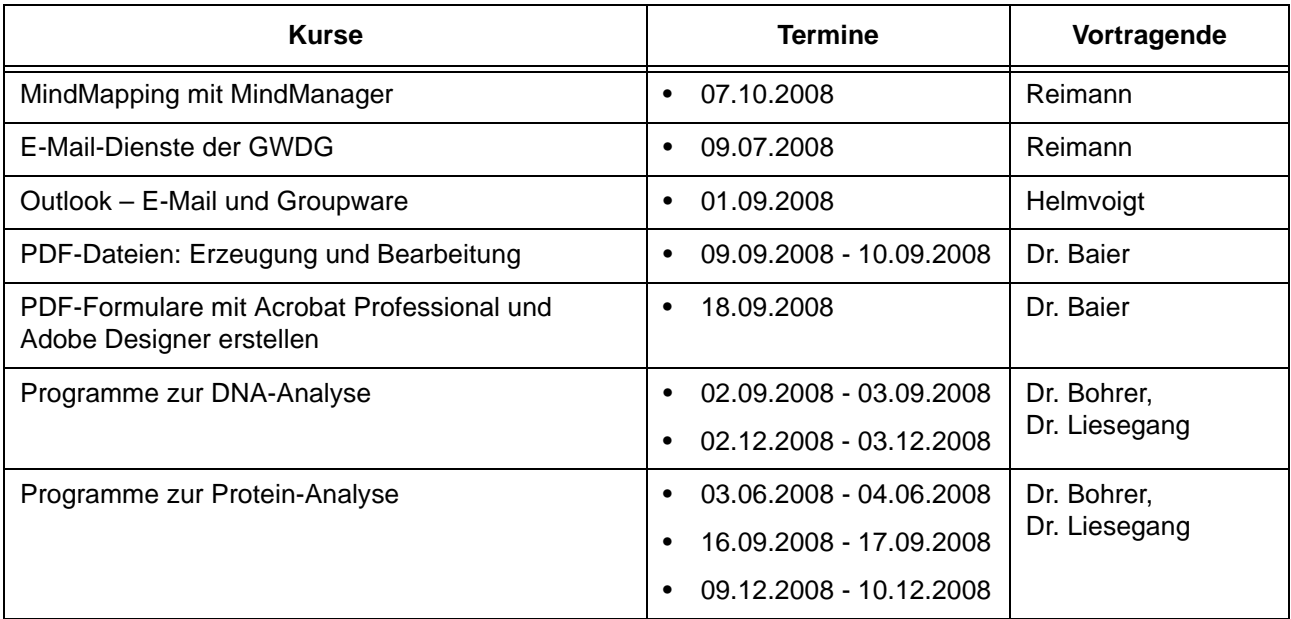

#### **Sonstige Anwendungssoftware**

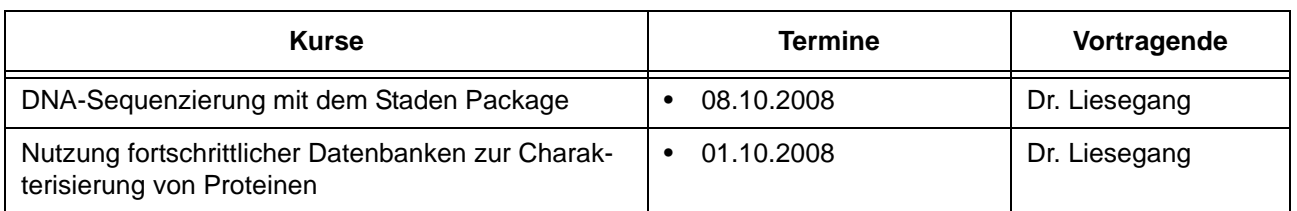

#### **Programmiersprachen**

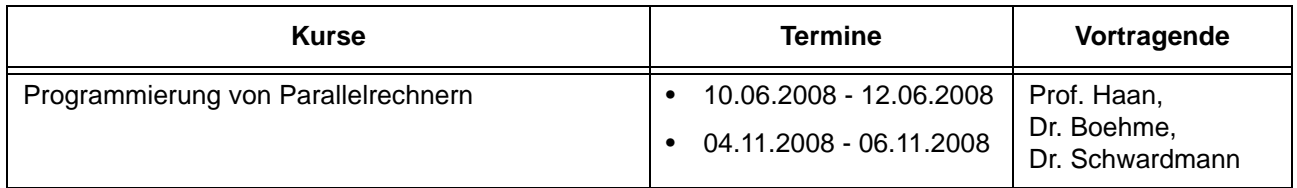

#### **6.3 Kurse von Juni bis Dezember 2008 in chronologischer Übersicht**

 $\overline{1}$ 

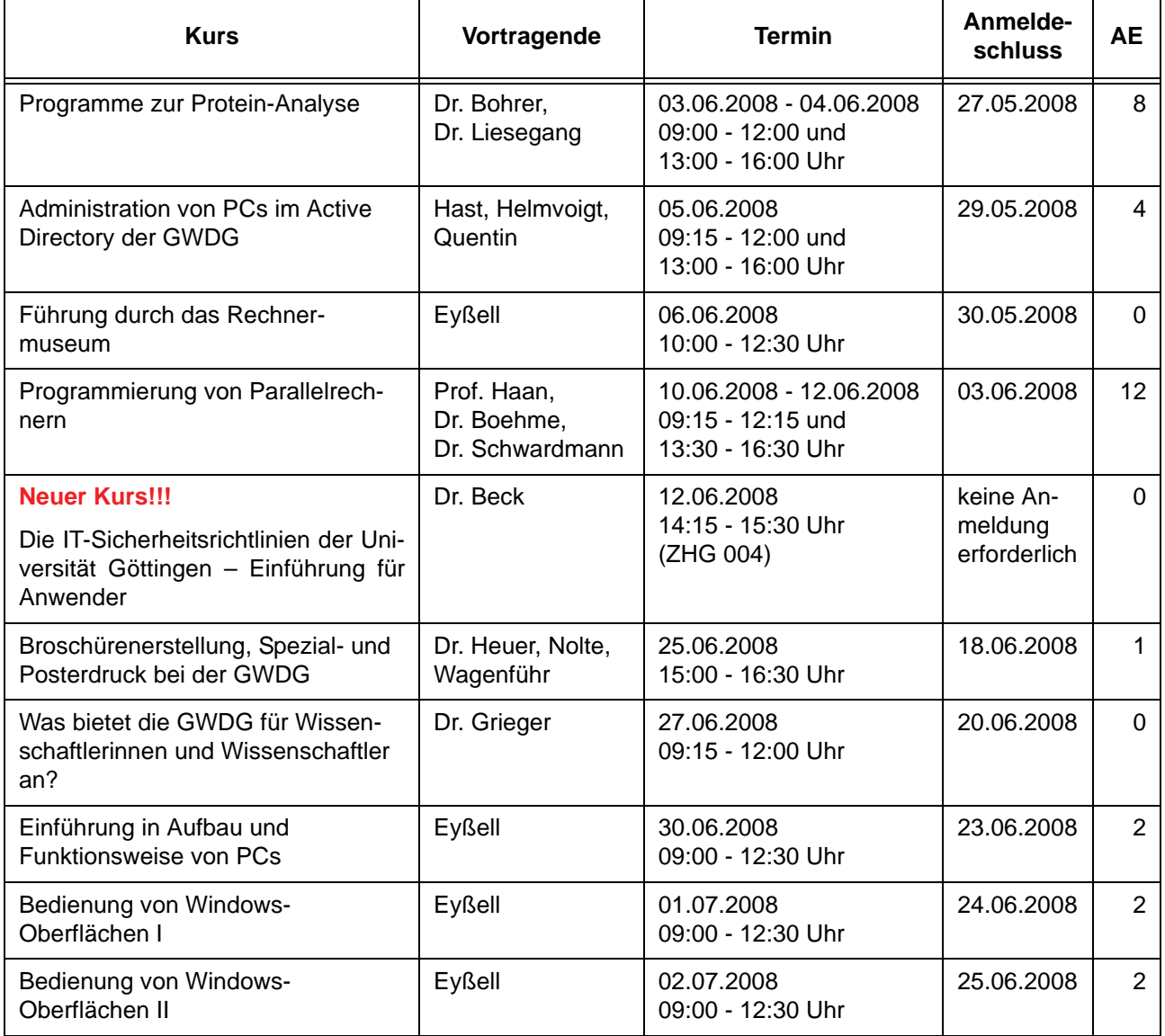

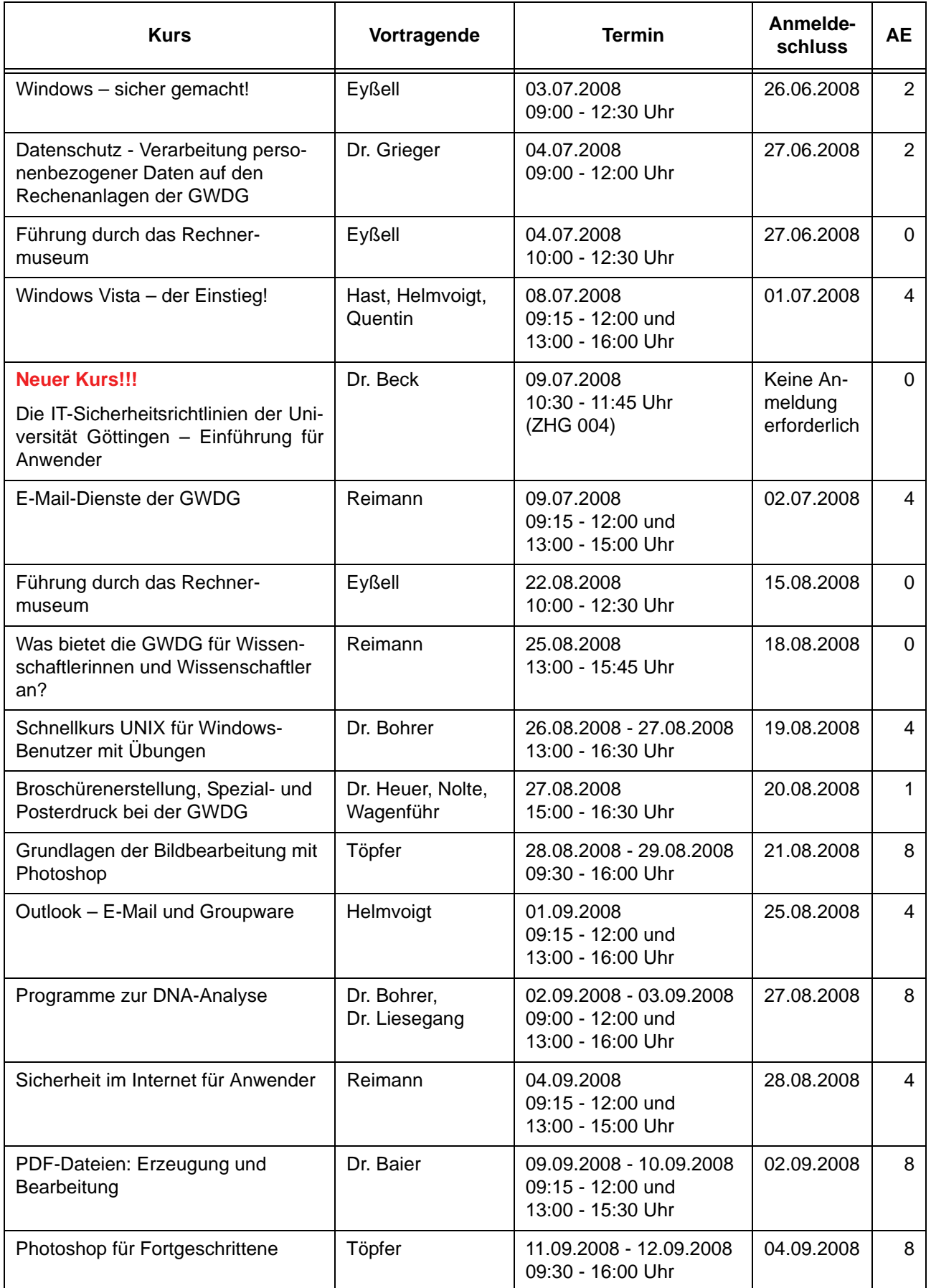

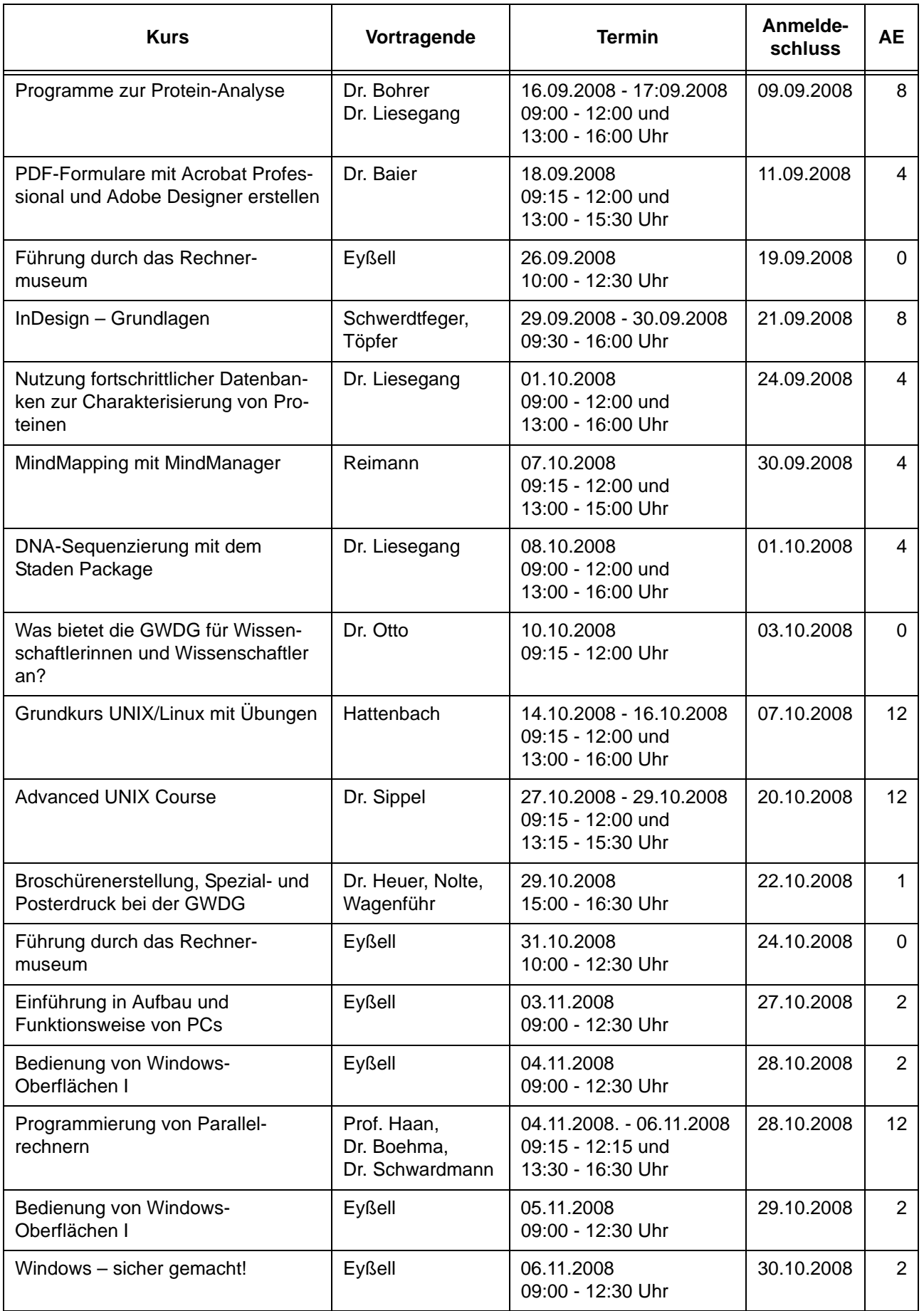

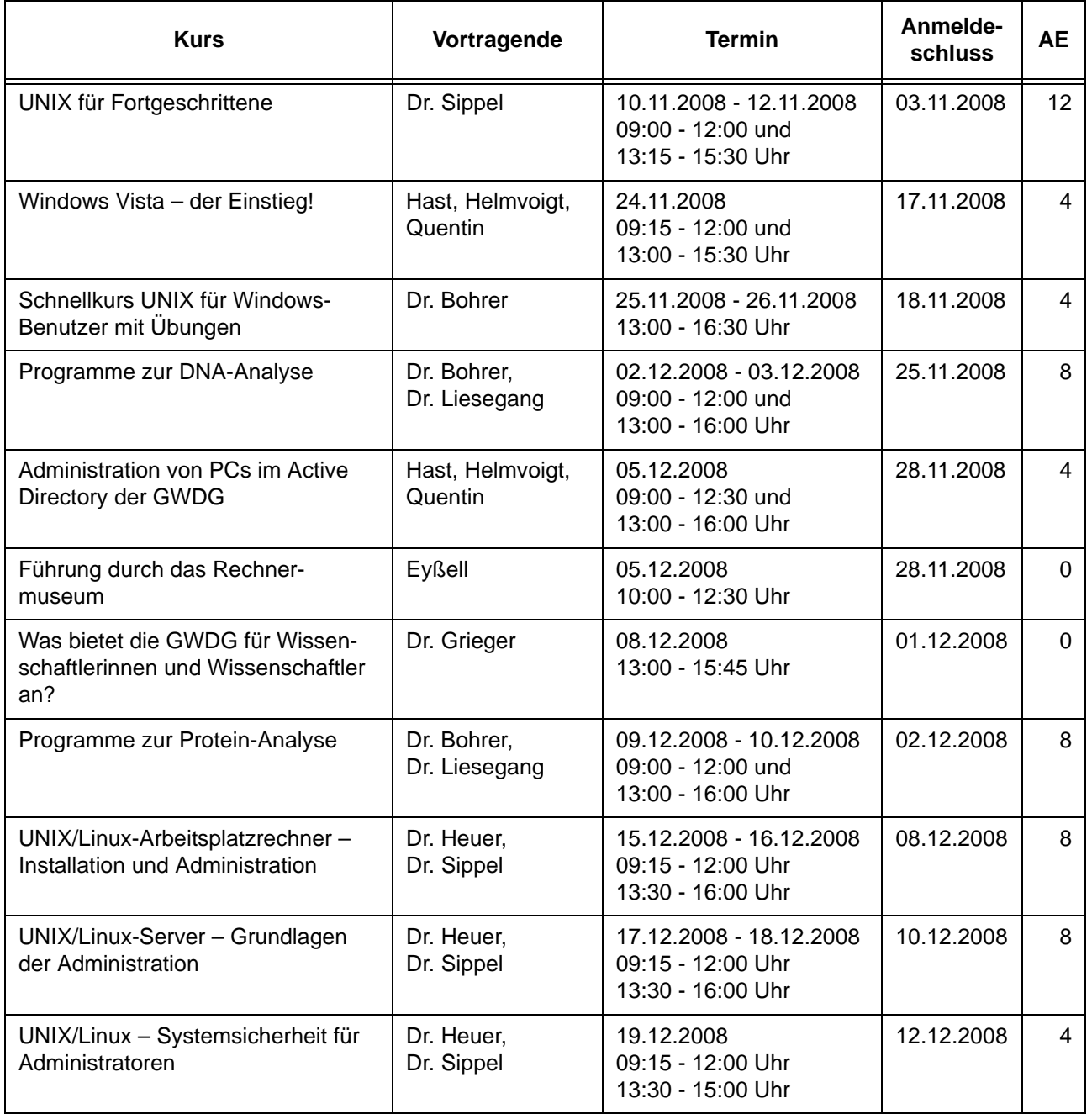

# <span id="page-23-0"></span>**7. Betriebsstatistik April 2008**

## **7.1 Nutzung der Rechenanlagen 7.2 Betriebsunterbrechungen**

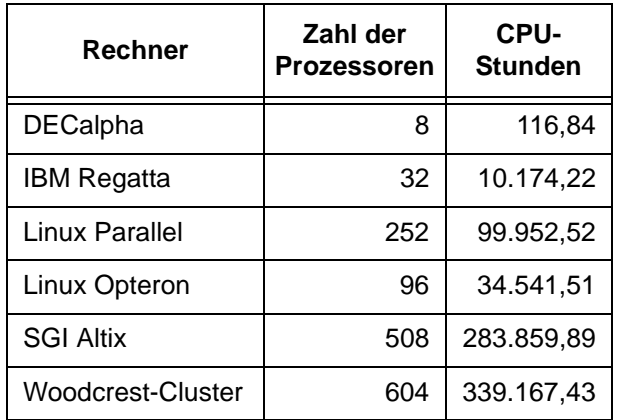

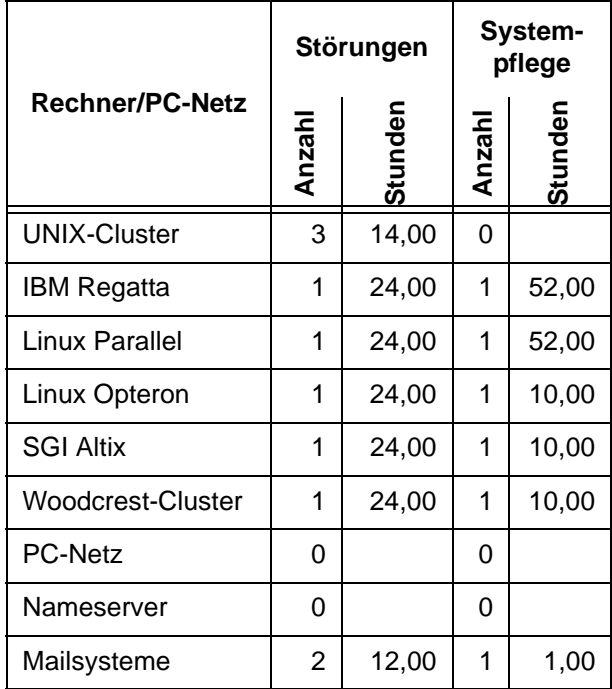

# <span id="page-23-1"></span>**8. Autoren dieser Ausgabe**

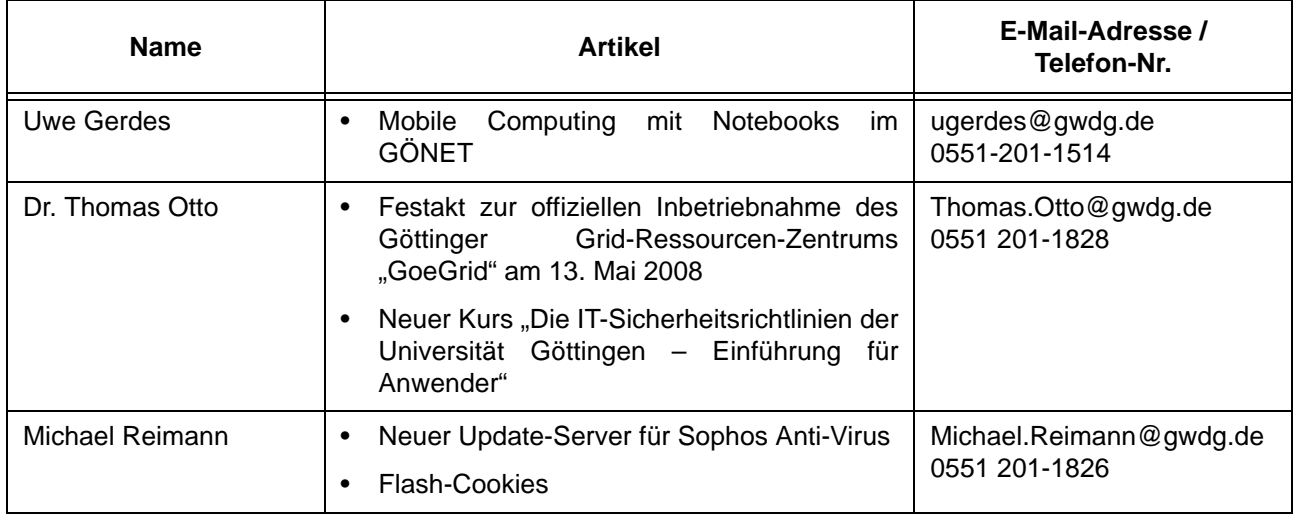